# INFORMATOR **o egzaminie eksternistycznym z informatyki** z zakresu branżowej szkoły I stopnia

od sesji jesiennej 2022 r.

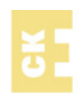

Centralna Komisja Egzaminacyjna Warszawa 2020

#### **Zespół redakcyjny:**

Romuald Rostecki (OKE Gdańsk) Iwona Arcimowicz (CKE) dr Wioletta Kozak (CKE) dr Marcin Smolik (CKE) Mariusz Mroczek (CKE)

#### **Recenzenci:**

Michał Malarski Adam Wyskwar dr Tomasz Karpowicz (recenzja językowa)

Informator został opracowany przez Centralną Komisję Egzaminacyjną we współpracy z okręgowymi komisjami egzaminacyjnymi.

Centralna Komisja Egzaminacyjna ul. Józefa Lewartowskiego 6, 00-190 Warszawa tel. 22 536 65 00 sekretariat@cke.edu.pl

Okręgowa Komisja Egzaminacyjna w Gdańsku ul. Na Stoku 49, 80-874 Gdańsk tel. 58 320 55 90 komisja@oke.gda.pl

Okregowa Komisia Egzaminacyjna w Jaworznie ul. Adama Mickiewicza 4, 43-600 Jaworzno tel. 32 616 33 99 oke@oke.jaworzno.pl

Okręgowa Komisja Egzaminacyjna w Krakowie os. Szkolne 37, 31-978 Kraków tel. 12 683 21 01 oke@oke.krakow.pl

Okręgowa Komisja Egzaminacyjna w Łomży al. Legionów 9, 18-400 Łomża tel. 86 216 44 95 sekretariat@oke.lomza.pl

Okregowa Komisia Egzaminacyjna w Łodzi ul. Ksawerego Praussa 4, 94-203 Łódź tel. 42 634 91 33 sekretariat@lodz.oke.gov.pl

Okręgowa Komisja Egzaminacyjna w Poznaniu ul. Gronowa 22, 61-655 Poznań tel. 61 854 01 60 sekretariat@oke.poznan.pl

Okręgowa Komisja Egzaminacyjna w Warszawie pl. Europejski 3, 00-844 Warszawa tel. 22 457 03 35 info@oke.waw.pl

Okręgowa Komisja Egzaminacyjna we Wrocławiu ul. Tadeusza Zielińskiego 57, 53-533 Wrocław tel. 71 785 18 94 sekretariat@oke.wroc.pl

# **Spis treści**

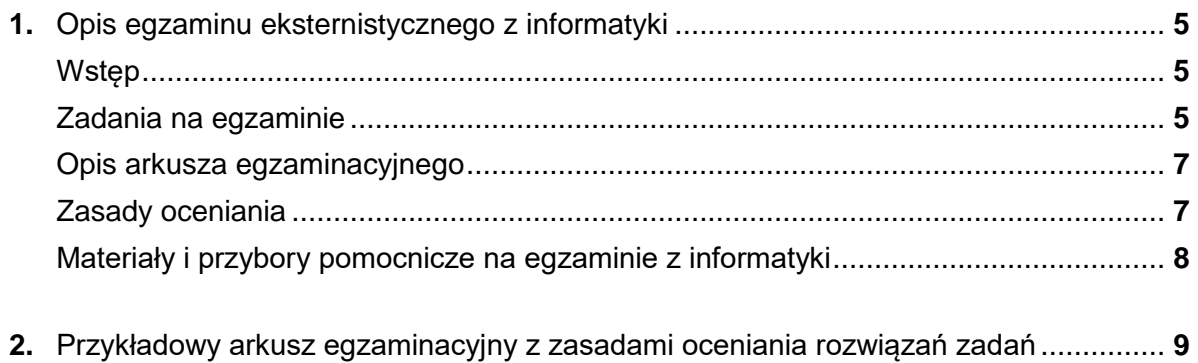

# <span id="page-4-0"></span>**1. Opis egzaminu eksternistycznego z informatyki z zakresu branżowej szkoły I stopnia**

## <span id="page-4-1"></span>**WSTĘP**

Informatyka jest jednym z przedmiotów obowiązkowych na egzaminie eksternistycznym z zakresu branżowej szkoły I stopnia od sesji jesiennej 2022.

Egzamin eksternistyczny z informatyki z zakresu branżowej szkoły I stopnia sprawdza, w jakim stopniu zdający spełnia wymagania określone [w podstawie programowej kształcenia ogólnego](https://cke.gov.pl/images/_EGZAMIN_EKSTERNISTYCZNY/Szkola_branzowa_I/Podstawa_programowa/informatyka.pdf)  [dla branżowej szkoły I stopnia dla absolwentów ośmioletniej szkoły podstawowej.](https://cke.gov.pl/images/_EGZAMIN_EKSTERNISTYCZNY/Szkola_branzowa_I/Podstawa_programowa/informatyka.pdf)

*Informator* prezentuje przykładowy arkusz egzaminacyjny wraz z zasadami oceniania. Stanowi przy tym jedynie ogólną, kierunkową pomoc w planowaniu procesu samokształcenia. Zadania w *Informatorze* nie ilustrują bowiem wszystkich wymagań z zakresu informatyki określonych w podstawie programowej, nie wyczerpują również wszystkich typów zadań, które mogą pojawić się w arkuszu egzaminacyjnym. Tylko realizacja wszystkich wymagań z podstawy programowej, zarówno ogólnych, jak i szczegółowych, może zapewnić właściwe przygotowanie zdającego do egzaminu eksternistycznego.

#### <span id="page-4-2"></span>**ZADANIA NA EGZAMINIE**

W arkuszu egzaminacyjnym znajdą się zadania zamknięte, zadania otwarte oraz praktyczne.

Zadania zamknięte to takie, w których zdający wybiera odpowiedź spośród podanych. Mogą to być:

- zadania wyboru wielokrotnego
- zadania wyboru jednokrotnego
- zadania typu prawda-fałsz
- zadania na dobieranie.

Zadania otwarte to takie, w których zdający samodzielnie formułuje krótką lub dłuższą odpowiedź. Wśród zadań otwartych w arkuszu znajdą się:

- zadania z luką, wymagające uzupełnienia zdania bądź krótkiego tekstu jednym lub kilkoma wyrazami
- zadania krótkiej odpowiedzi, wymagające (1) stworzenia krótkiego tekstu (od jednego do kilku zdań) np. zapisania uzasadnienia odpowiedzi, (2) wymagające zapisania algorytmu lub wykonania obliczeń.

Zadania praktyczne to takie, w których zdający używa komputera i dostępnego na egzaminie oprogramowania do wykonania obliczeń (np. w arkuszu kalkulacyjnym), symulacji, tworzenia dokumentów tekstowych, prezentacji itd.

W zadaniach egzaminacyjnych szczególny nacisk zostanie położony na sprawdzanie umiejętności związanych z praktycznym wykorzystaniem wiedzy z zakresu informatyki nabytej zarówno w branżowej szkole I stopnia, jak i w szkole podstawowej.

Wszystkie zadania egzaminacyjne będą sprawdzały poziom opanowania umiejętności opisanych w następujących wymaganiach ogólnych w podstawie programowej kształcenia ogólnego dla branżowej szkoły I stopnia dla absolwentów ośmioletniej szkoły podstawowej.

- I. Rozumienie, analizowanie i rozwiązywanie problemów na bazie logicznego i abstrakcyjnego myślenia, myślenia algorytmicznego i sposobów reprezentowania informacji.
- II. Programowanie i rozwiązywanie problemów z wykorzystaniem komputera oraz innych urządzeń cyfrowych: układanie i programowanie algorytmów, organizowanie, wyszukiwanie i udostępnianie informacji, posługiwanie się aplikacjami komputerowymi.
- III. Posługiwanie się komputerem, urządzeniami cyfrowymi i sieciami komputerowymi, w tym: znajomość zasad działania urządzeń cyfrowych i sieci komputerowych oraz wykonywania obliczeń i programów.
- IV. Rozwijanie kompetencji społecznych, takich jak: komunikacja i współpraca w grupie, w tym w środowiskach wirtualnych, udział w projektach zespołowych oraz zarządzanie projektami.
- V. Przestrzeganie prawa i zasad bezpieczeństwa. Respektowanie prywatności informacji i ochrony danych, praw własności intelektualnej, etykiety w komunikacji i norm współżycia społecznego, ocena zagrożeń związanych z technologią i ich uwzględnienie dla bezpieczeństwa swojego i innych.

#### <span id="page-6-0"></span>**OPIS ARKUSZA EGZAMINACYJNEGO**

Egzamin eksternistyczny z informatyki z zakresu branżowej szkoły I stopnia trwa 120 minut<sup>1</sup>.

Podczas egzaminu zdający otrzyma arkusz egzaminacyjny, który będzie się składał z kilku zestawów (wiązek) zadań sprawdzających wiedzę zdającego z różnych działów podstawy programowej informatyki.

Zadania zamieszczone w arkuszu będą w większości zadaniami praktycznymi, które sprawdzają umiejętność posługiwania się programami użytkowymi, w tym opracowywania rysunków, tekstów, animacji, prezentacji multimedialnych i przetwarzania danych liczbowych, jak również umiejętność rozwiązywania problemów i podejmowania decyzji z wykorzystaniem komputera. Dane do zadań praktycznych zostaną dołączone na płycie CD, a rozwiązania tych zadań zdający zamieszcza w plikach skopiowanych do katalogu (folderu) oznaczonego swoim numerem PESEL. Odpowiedzi do pozostałych zadań zdający wpisuje w arkuszu egzaminacyjnym.

Liczbę punktów możliwych do uzyskania za poszczególne rodzaje zadań w obu częściach arkusza przedstawiono w poniższej tabeli.

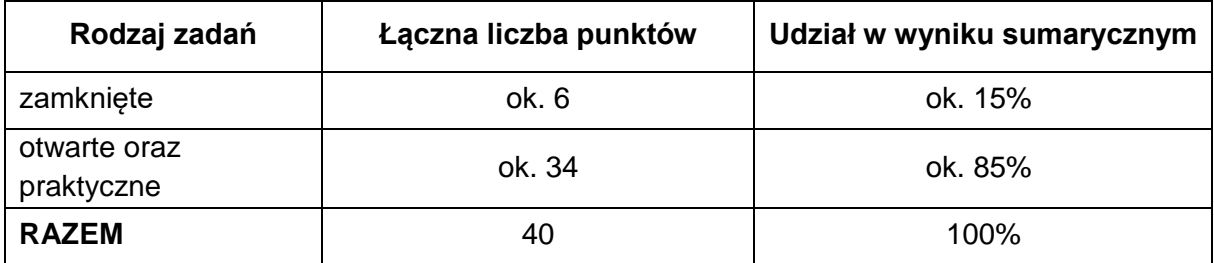

#### <span id="page-6-1"></span>**ZASADY OCENIANIA**

#### **Zadania zamknięte i zadania otwarte z luką**

Zadanie zamknięte i zadanie otwarte z luką najczęściej ocenia się zgodnie z poniższymi zasadami:

- 1 pkt odpowiedź poprawna.
- 0 pkt odpowiedź niepoprawna lub niepełna albo brak odpowiedzi.

#### ALBO

-

- 2 pkt odpowiedź całkowicie poprawna.
- 1 pkt odpowiedź częściowo poprawna lub odpowiedź niepełna.
- 0 pkt odpowiedź całkowicie niepoprawna albo brak odpowiedzi.

<sup>1</sup> Czas trwania egzaminu może zostać wydłużony w przypadku zdających ze specjalnymi potrzebami edukacyjnymi. Szczegóły są określane w *Komunikacie dyrektora Centralnej Komisji Egzaminacyjnej w sprawie szczegółowych sposobów dostosowania warunków i form przeprowadzania egzaminu eksternistycznego* dla danej sesji egzaminacyjnej.

#### **Zadania otwarte krótkiej odpowiedzi**

Za rozwiązanie zadania otwartego krótkiej odpowiedzi będzie można otrzymać od 0 do 3 punktów. Zasady oceniania będą opracowywane odrębnie dla każdego zadania.

#### **Zadania praktyczne**

Za zadanie praktyczne będzie można otrzymać od 0 do 4 punktów. W zadaniach tego typu sprawdzane są rzeczywiste efekty pracy zdającego w postaci np.: wykonanych obliczeń w arkuszu kalkulacyjnym, kwerend w bazach danych, dokumentów tekstowych, prezentacji oraz programów komputerowych. Zasady oceniania będą opracowywane odrębnie dla każdego zadania.

#### <span id="page-7-0"></span>**MATERIAŁY I PRZYBORY POMOCNICZE NA EGZAMINIE Z INFORMATYKI**

Podczas egzaminu zdający ma do dyspozycji autonomiczne stanowisko komputerowe wyposażone w środowisko oraz pakiet programów użytkowych wybrane przez zdającego podczas składania deklaracji. Nie są przewidziane żadne dodatkowe przybory pomocnicze.

# <span id="page-8-0"></span>**2. Przykładowy arkusz egzaminacyjny z zasadami oceniania rozwiązań zadań**

W *Informatorze* zamieszczono *Przykładowy arkusz egzaminacyjny* oraz *Zasady oceniania rozwiązań zadań*. Przy każdym zadaniu w arkuszu podano liczbę punktów możliwych do uzyskania za jego rozwiązanie (po numerze zadania). W *Zasadach oceniania rozwiązań zadań* dla każdego zadania podano:

- najważniejsze wymagania ogólne i szczegółowe, które są sprawdzane w tym zadaniu
- zasady oceniania
- poprawne rozwiązanie każdego zadania zamkniętego oraz przykładowe rozwiązanie każdego zadania otwartego i praktycznego.

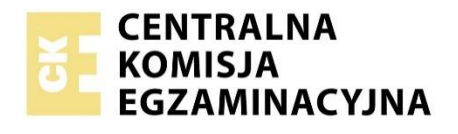

Arkusz zawiera informacje prawnie chronione do momentu rozpoczęcia egzaminu.

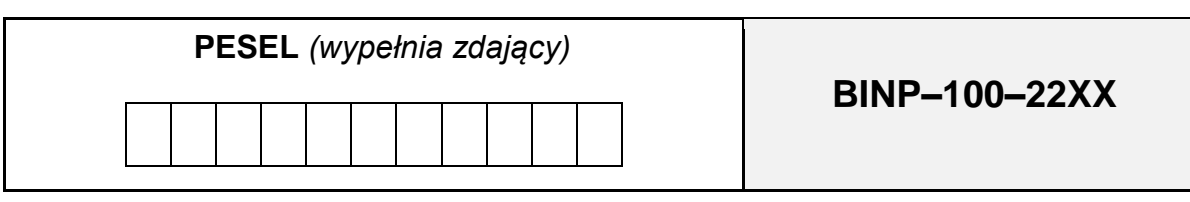

# **EGZAMIN EKSTERNISTYCZNY Z INFORMATYKI**

# **BRANŻOWA SZKOŁA I STOPNIA**

# DATA: **[dzień miesiąc rok]** CZAS PRACY: **120 minut**

LICZBA PUNKTÓW DO UZYSKANIA: **40**

#### **Instrukcja dla zdającego**

- 1. Sprawdź, czy arkusz egzaminacyjny zawiera 11 stron (zadania 1–7) i czy dołączony jest do niego nośnik danych – podpisany DANE. Ewentualny brak zgłoś przewodniczącemu zespołu nadzorującego egzamin.
- 2. Wszystkie pliki z nośnika DANE skopiuj do katalogu (folderu) oznaczonego Twoim numerem PESEL.
- 3. Jeśli rozwiązaniem zadania lub jego części jest plik (lub pliki), to umieść go (je) w katalogu (folderze) oznaczonym Twoim numerem PESEL.
- 4. Przed upływem czasu przeznaczonego na egzamin zapisz w katalogu (folderze) oznaczonym Twoim numerem PESEL ostateczną wersję plików stanowiących rozwiązania zadań.
- 5. Pisz czytelnie. Używaj długopisu/pióra tylko z czarnym tuszem/atramentem.
- 6. Nie używaj korektora, a błędne zapisy wyraźnie przekreśl.
- 7. Pamiętaj, że zapisy w brudnopisie nie będą oceniane.
- 8. Na tej stronie i na karcie punktowania wpisz swój numer PESEL. Na karcie punktowania zamaluj pola odpowiadające cyfrom numeru PESEL. Błędne zaznaczenie otocz kółkiem  $\bigcirc$  i zaznacz właściwe. Nie wpisuj żadnych znaków w części przeznaczonej dla egzaminatora.
- 9. Pamiętaj, że w razie stwierdzenia niesamodzielnego rozwiązywania zadań egzaminacyjnych lub zakłócenia prawidłowego przebiegu egzaminu w sposób, który utrudnia pracę pozostałym osobom zdającym, przewodniczący zespołu nadzorującego egzamin przerywa i unieważnia egzamin eksternistyczny.

#### *Życzymy powodzenia!*

#### **Zadanie 1. Opis filmu**

Na dostarczonej płycie CD znajdują się dwa pliki: *Film.txt*, zawierający fragment opisu filmu "1920 Bitwa Warszawska" oraz plik graficzny *Baner.png*. Twoim zadaniem jest przygotowanie broszury na temat filmu.

W tym celu wykonaj następujące zadania.

#### **Zadanie 1.1. (0–1)**

Wczytaj zawartość pliku *Film.txt* do edytora tekstu i zapisz ten plik pod nazwą **zadanie1** (o rozszerzeniu odpowiadającym Twojemu edytorowi tekstu).

W całym dokumencie ustaw czcionkę *Times New Roman* o rozmiarze 11 punktów, a odstępy między wierszami (interlinię) – na 1,5 wiersza.

#### **Zadanie 1.2. (0–1)**

Tytuł dokumentu "1920 Bitwa Warszawska" wyśrodkuj a rozmiar czcionki tytułu ustaw na 18 punktów.

Dla nazwisk wszystkich wymienionych aktorów obsady filmu zastosuj styl listy wypunktowanej.

#### **Zadanie 1.3. (0–1)**

Wstaw numer strony w stopce dokumentu po prawej stronie.

Wstaw w nagłówku dokumentu napis: "Film: 1920 Bitwa Warszawska". Oddziel nagłówek od tekstu poziomą linią. Poniżej przykładowe rozwiązanie.

Film: 1920 Bitwa Warszawska

#### **Zadanie 1.4. (0–1)**

Dla tytułów: **Wstęp**, **Fabuła**, **Obsada**, **Produkcja** zastosuj styl **Nagłówek 1.**

#### **Zadanie 1.5. (0–1)**

Wstaw poniżej tytułu dokumentu spis treści.

Poniżej przykładowe rozwiązanie:

# 1920 Bitwa Warszawska

#### Spis treści

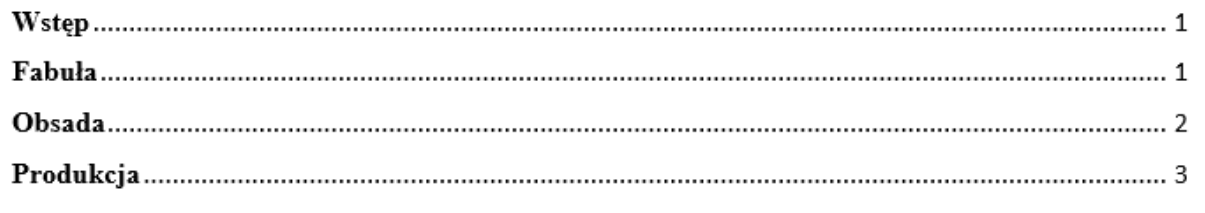

#### **Zadanie 1.6. (0–1)**

Umieść w dokumencie plik graficzny *Baner.png*, tak, aby był on tłem akapitu pod tytułem Wstęp. Ustaw przezroczystość wstawionego pliku na 75%.

Wygląd Twojej broszury powinien być zbliżony do poniższego wzoru.

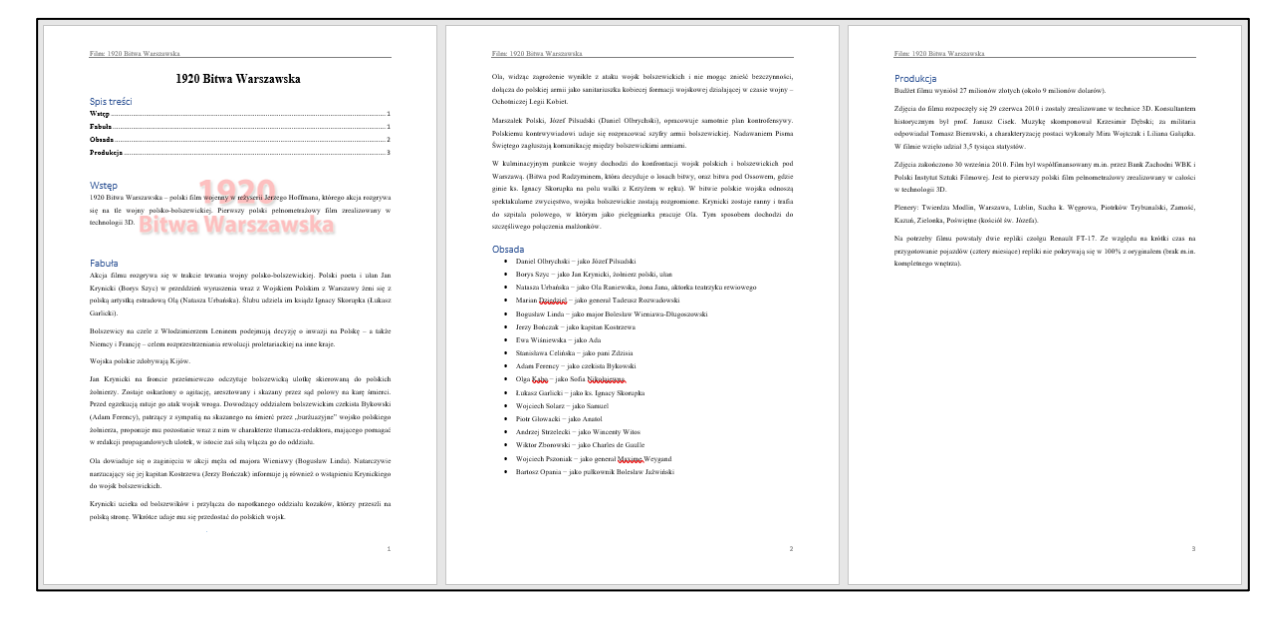

Do oceny oddajesz plik **zadanie1** (o rozszerzeniu odpowiadającym Twojemu edytorowi tekstu).

#### **Zadanie 2. Pożyczka bankowa**

Pewien klient chce wziąć z banku kredyt na zakup telewizora, który kosztował 8000 zł. Bank zaoferował mu kredyt z roczną stopą procentową w wysokości 6% na okres 36 miesięcy ze stałą ratą spłaty zaciągniętej pożyczki.

Na dostarczonej płycie CD znajduje plik *Kredyt.xlsx* zawierający tabelę spłaty zaciągniętego kredytu z ratą malejącą**.** 

Zapisz plik *Kredyt.xlsx* pod nazwą **Zadanie2** (o rozszerzeniu odpowiadającym użytemu przez Ciebie arkuszowi kalkulacyjnemu) i wykonaj **w tym pliku** poniższe polecenia.

#### **Zadanie 2.1. (0–1)**

Do komórki **B8** wprowadź **za pomocą odpowiedniej formuły** wartość z komórki C3, tj. wielkość zaciągniętego kredytu.

#### **Zadanie 2.2. (0–1)**

W komórce **C8** oblicz odsetki od zaciągniętego kapitału początkowego w pierwszym miesiącu umowy kredytowej.

Skorzystaj ze wzoru:

*odsetki* = *zadłużenie na początku okresu* ⋅ *stopa procentowa* 12

Użyj w formule adresu bezwzględnego dla adresu komórki ze stopą procentową.

#### **Zadanie 2.3. (0–1)**

W komórce **D8** oblicz ratę spłaty zadłużenia (kapitału). W tym celu skorzystaj ze wzoru:

*rata spłaty zadłużenia* = *wartość kredytu liczba miesięcy, na które zaciągnięto kredy*t

Pamiętaj, że w naszym przypadku (raty malejące) ta wartość będzie stała przez cały okres spłaty kredytu, a więc należy w formule użyć adresów bezwzględnych.

**Zadanie 2.4. (0–1)**

W komórce **E8** oblicz **miesięczną ratę** spłaty, tj. sumę odsetek i raty spłaty zadłużenia w danym miesiącu, która trzeba co miesiąc oddawać bankowi.

#### **Zadanie 2.5. (0–1)**

W komórce **B9** oblicz **zadłużenie** w drugim miesiącu odejmując od bieżącej kwoty zadłużenia ratę spłaty zadłużenia.

#### **Zadanie 2.6. (0–1)**

Uzupełnij brakujące wartości dla pozostałych miesięcy w kolumnach **zadłużenie na początku okresu oszczędzania**, **odsetki**, **rata spłaty zadłużenia**, **miesięczna rata**.

#### **Zadanie 2.7. (0–1)**

Oblicz całkowitą kwotę wszystkich odsetek, rat spłaty zadłużenia i miesięcznych rat spłat.

Do oceny oddajesz plik **zadanie2** (o rozszerzeniu odpowiadającym użytemu przez Ciebie arkuszowi kalkulacyjnemu).

#### **Zadanie 3. Jeziora świata**

Na dostarczonej płycie CD w folderze DANE znajduje plik *Jeziora.xlsx* zawierający 16 wybranych jezior z podaną lokalizacją, powierzchnią podaną w km $^2$  i głębokością podaną w metrach.

Zapisz plik *Jeziora* pod nazwą **zadanie3** (o rozszerzeniu zgodnym z użytym przez Ciebie arkuszem kalkulacyjnym) a następnie wykonaj w tym pliku poniższe polecenia. Komórki zawierające wyniki do zadań wypełnij kolorem żółtym.

#### **Zadanie 3.1. (0–1)**

W arkuszu o nazwie **3a** pliku posortuj dane alfabetycznie (od A do Z) według nazw kontynentów (kolumna *położenie*), a następnie jezior (dla każdego kontynentu).

#### **Zadanie 3.2. (0–2)**

W arkuszu o nazwie **3b** pliku, używając formuł zwracających najmniejszą i największą wartość, podaj powierzchnię najmniejszego jeziora oraz największą głębokość jeziora.

#### **Zadanie 3.3. (0–2)**

W arkuszu o nazwie **3c** pliku utwórz wykres kołowy prezentujący powierzchnię jezior położonych w Afryce. Podpisz wykres tytułem: "Jeziora Afryki". Ustaw legendę wykresu po prawej stronie wykresu.

Twój wykres kołowy powinien być zbliżony do poniższego wykresu:

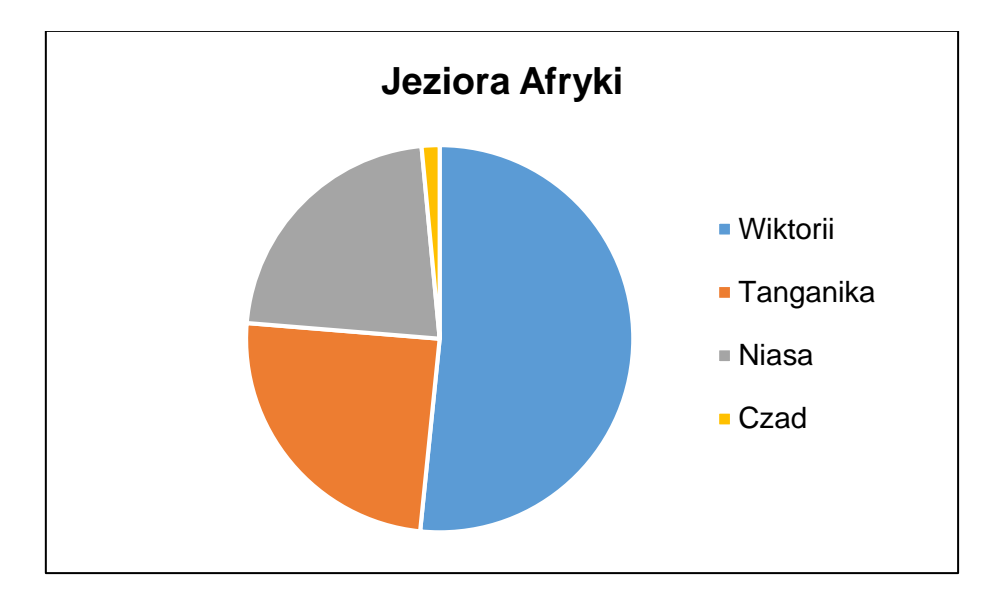

#### **Zadanie 3.4. (0–1)**

W arkuszu o nazwie **3d** pliku, korzystając z filtrów, wyświetl jedynie te jeziora, których powierzchnia mieści się w przedziale 〈30000;50000〉.

Do oceny oddajesz plik **zadanie3** (o rozszerzeniu odpowiadającym użytemu przez Ciebie arkuszowi kalkulacyjnemu).

#### **Zadanie 4. Test**

W każdym z poniższych zadań wybierz poprawne dokończenie zdania.

#### **Zadanie 4.1. (0–1)**

**Dokończ zdanie. Wybierz właściwą odpowiedź spośród podanych.**

Pamięcią masową zbudowaną w oparciu o pamięć flash jest

- **A.** dysk SSD.
- **B.** dysk HDD.
- **C.** pamięć RAM.
- **D.** dysk CD.

#### **Zadanie 4.2. (0–1)**

#### **Dokończ zdanie. Wybierz właściwą odpowiedź spośród podanych.**

Niewielkie informacje, wysyłane przez serwis internetowy, który odwiedzamy i zapisywane na urządzeniu końcowym (komputerze, laptopie, smartfonie), z którego korzystamy podczas przeglądania stron internetowych, to:

- **A.** config.ini
- **B.** cookies
- **C.** index.html
- **D.** system.ini

#### **Zadanie 4.3. (0–1)**

#### **Dokończ zdanie. Wybierz właściwą odpowiedź spośród podanych.**

Zdalne nauczanie lub szkolenie przy pomocy technologii informatycznych (wspomaganie procesu dydaktycznego za pomocą komputerów, smartfonów i internetu) to

- **A.** e-mail.
- **B.** e-learning.
- **C.** e-book.
- **D.** data mining.

#### **Zadanie 4.4. (0–1)**

#### **Dokończ zdanie. Wybierz właściwą odpowiedź spośród podanych.**

Złośliwe oprogramowanie, udające oprogramowanie znane i pożyteczne dla użytkownika, to

- **A.** robak.
- **B.** dialer.
- **C.** koń trojański.
- **D.** spam.

#### **Zadanie 5.**

Wykorzystując pliki graficzne zapisane w folderze *Prezentacja*, znajdującym się na dostarczonej płycie CD, utwórz prezentację na temat rodzajów trójkątów.

Wykonaj poniższe zadania.

#### **Zadanie 5.1. (0–1)**

Utwórz cztery slajdy. Na slajdach pierwszym i czwartym wstaw tło o nazwie *Tlo1.png*, a na slajdach drugim i trzecim wstaw *Tlo2.png*.

Zapisz plik prezentacji pod nazwą **zadanie5** (o rozszerzeniu odpowiadającym użytej przez Ciebie aplikacji do tworzenia prezentacji).

#### **Zadanie 5.2. (0–1)**

Na każdym z trzech slajdów umieść po jednym tytule w sposób następujący:

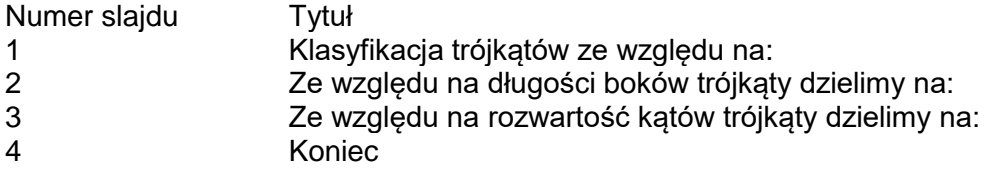

#### **Zadanie 5.3. (0–1)**

Umieść na drugim slajdzie trzy napisy – każdy napis w osobnym polu tekstowym – według wzoru:

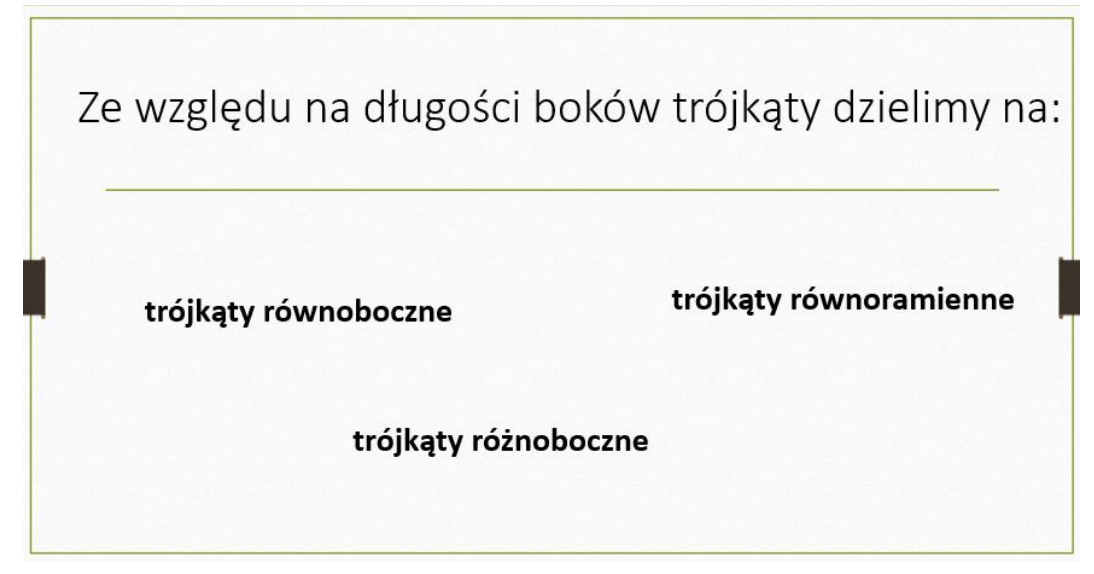

Na trzecim slajdzie, umieść trzy napisy – każdy napis w osobnym polu tekstowym.

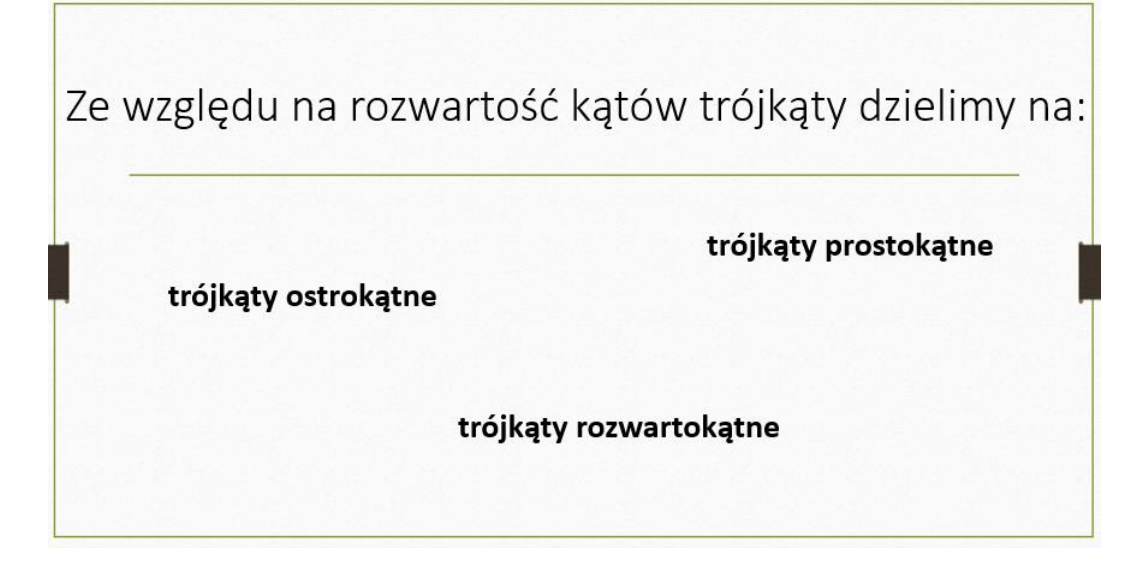

#### **Zadanie 5.4. (0–1)**

We wszystkich slajdach zastosuj dla tytułów wyrównanie do środka oraz wielkość czcionki 40 punktów. Wielkość czcionki tekstu w slajdzie drugim i trzecim ustaw na 28 punktów.

#### **Zadanie 5.5. (0–1)**

Na pierwszym slajdzie wstaw dwa rysunki tak, aby na siebie nie zachodziły i nie zasłaniały tekstu:

- DlugoscBoku.png ustaw na nim hiperłącze do slajdu drugiego.
- RozwartoscKata.png ustaw na nim hiperłącze do slajdu trzeciego.

Do oceny oddajesz plik **zadanie5** (o rozszerzeniu odpowiadającym użytej przez Ciebie aplikacji do tworzenia prezentacji), zawierający utworzoną przez Ciebie prezentację slajdów.

#### **Zadanie 6.**

Przeanalizuj poniższy schemat blokowy.

#### **Zadanie 6.1. (0–2)**

Uzupełnij schemat tak, aby zmienna *k* przyjmowała wartości dokładnie pięciu kolejnych liczb nieparzystych (zaczynając od 1) oraz aby zmienne *m* i *Wynik* przyjmowały – odpowiednio – wartości zgodne z załączoną tabelą.

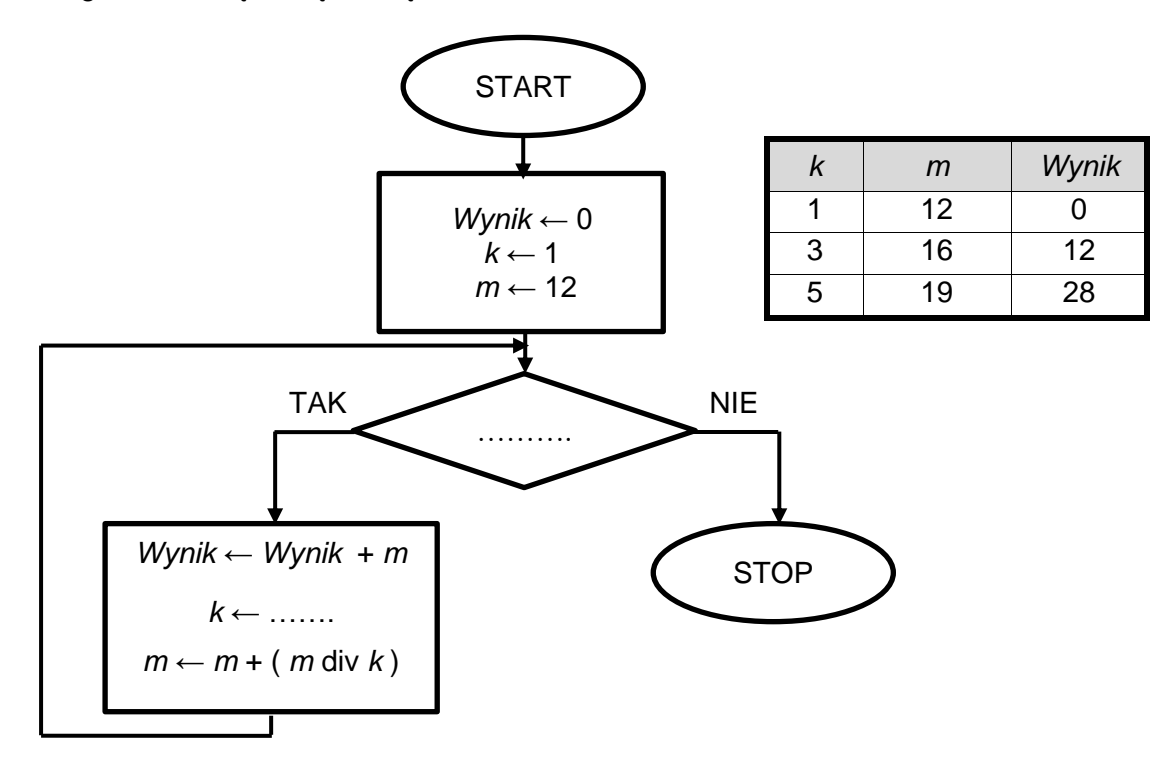

UWAGA:

Symbol ← oznacza instrukcję przypisania (podstawienia).

Symbol div oznacza część całkowitą z dzielenia.

#### **Zadanie 6.2. (0–2)**

Uzupełnij tabelę. Zapisz odpowiednie wartości zmiennej *m* oraz *Wynik* dla podanych wartości *k*.

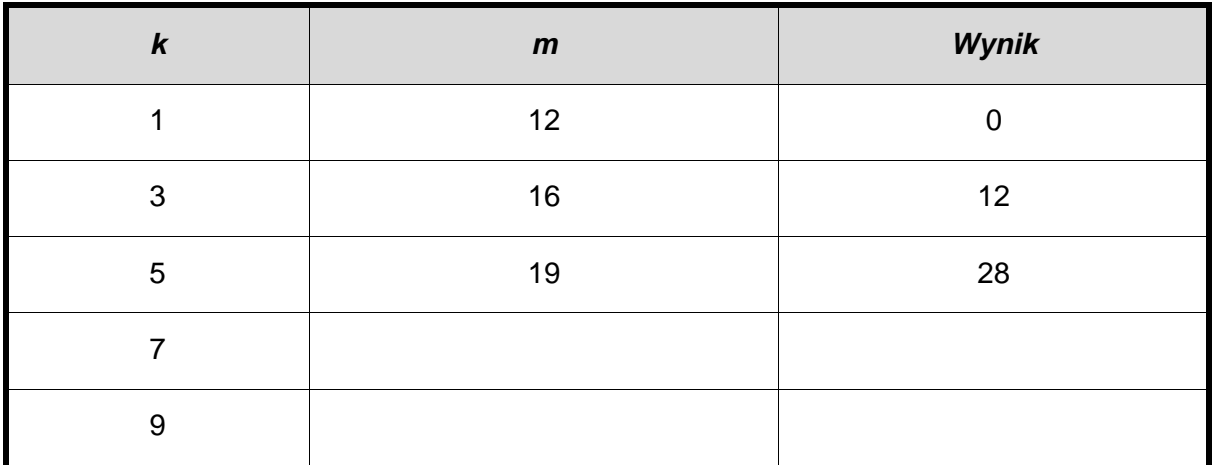

#### **Zadanie 6.3. (0–2)**

Na płycie CD znajduje się plik *Zadanie6*.*xlsx*. Pierwszy wiersz pliku zawiera opisy kolumn arkusza: *k*, *m*, *Wynik*. W drugim wierszu wpisano wartości początkowe zmiennych *k*, *m*, *Wynik* z zadania 6.1.

W kolejnym wierszu pliku wpisz odpowiednie formuły realizujące obliczenia zgodnie z algorytmem z zadania 6.1. (po jego uzupełnieniu zgodnie z treścią zadania). W kolejnych wierszach skopiuj formuły tak, aby otrzymać prawidłowe wartości zmiennych dla kolejnych trzech wierszy. Zapisz zmiany w pliku.

Do oceny oddajesz plik **Zadanie6**.

#### **Zadanie 7.**

Przeanalizuj algorytm.

Specyfikacja:

Dane: *a* – dodatnia liczba całkowita

Algorytm:

```
w ← 0
dopóki a > 0 wykonuj:
         b \leftarrow a \mod 2wypisz b
         w \leftarrow w + ba \leftarrow a div 2
```
Uwaga:

← oznacza operację przypisania wartości, np. x ← 0 oznacza, że x przyjmuje wartość 0; mod oznacza resztę z dzielenia, np. 7 mod 2 = 1; div oznacza dzielenie całkowite, np. 7 div 2 = 3.

#### **Zadanie 7.1. (0–4)**

Uzupełnij tabelę – wpisz odpowiednie wartości zmiennej *w* oraz wypisywany przez algorytm tekst dla podanych w tabeli wartości zmiennej *a*.

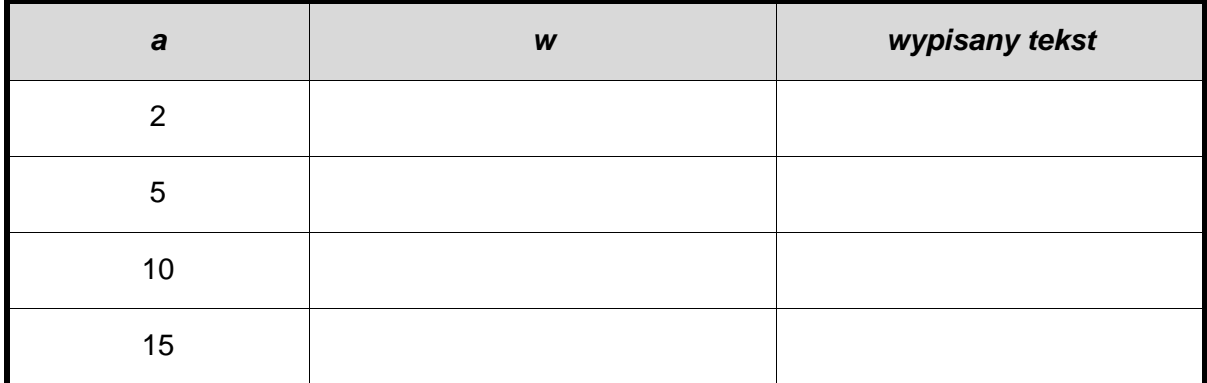

#### **Zadanie 7.2. (0–2)**

**Dokończ poniższe zdania. Wybierz właściwą odpowiedź spośród podanych.**

- a) Wartość *w* to
	- **A.** liczba jedynek w zapisie binarnym liczby *a.*
	- **B.** suma parzystych cyfr liczby *a* w zapisie dziesiętnym.
	- **C.** liczba zer w zapisie binarnym liczby *a.*
	- **D.** suma czterech pierwszych cyfr liczby *a* w zapisie dziesiętnym.
- b) Podczas wykonywania algorytmu wypisywane są
	- **A.** kolejne cyfry liczby *a* w zapisie dziesiętnym w kolejności od cyfry najbardziej znaczącej.
	- **B.** kolejne cyfry liczby *a* w zapisie binarnym w kolejności od cyfry najbardziej znaczącej.
	- **C.** kolejne cyfry liczby *a* w zapisie dziesiętnym w kolejności od cyfry najmniej znaczącej.
	- **D.** kolejne cyfry liczby *a* w zapisie binarnym w kolejności od cyfry najmniej znaczącej.

# **BRUDNOPIS**

(nie podlega ocenie)

#### **ZASADY OCENIANIA ROZWIĄZAŃ ZADAŃ**

W zadaniach 1., 2., 3., 5. ocenie podlegają rozwiązania zamieszczone w plikach skopiowanych do katalogu (folderu) oznaczonego numerem PESEL zdającego, w zadaniu 6. ‒ rozwiązania zamieszczone w plikach skopiowanych do katalogu (folderu) oznaczonego numerem PESEL zdającego oraz odpowiedzi wpisane w arkuszu egzaminacyjnym, natomiast w zadaniu 4. – odpowiedzi wpisane w arkuszu egzaminacyjnym.

*Uwaga: Akceptowane są wszystkie odpowiedzi merytorycznie poprawne i spełniające warunki zadania.* 

#### **Zadanie 1.1. (0–1)**

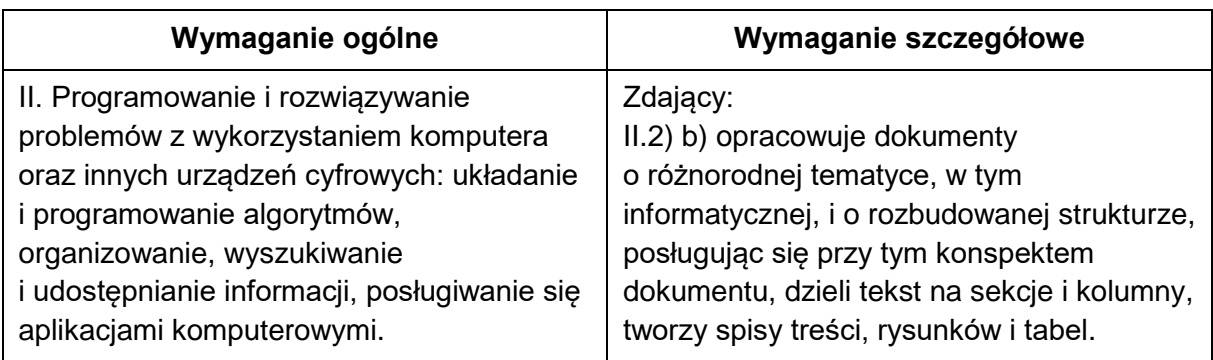

#### **Zasady oceniania**

1 pkt – poprawne wykonanie zadania.

0 pkt – wykonanie zadania niepełne albo niepoprawne albo brak odpowiedzi.

#### **Rozwiązanie**

Wczytanie zawartości pliku Film.txt do edytora tekstu i zapisanie go w pliku o nazwie *zadanie1* (o rozszerzeniu odpowiadającym edytorowi tekstu zdającego) oraz w całym dokumencie ustawienie czcionki *Times New Roman* o wielkości 11 punktów i odstępu między wierszami (interlinii) na 1,5 wiersza.

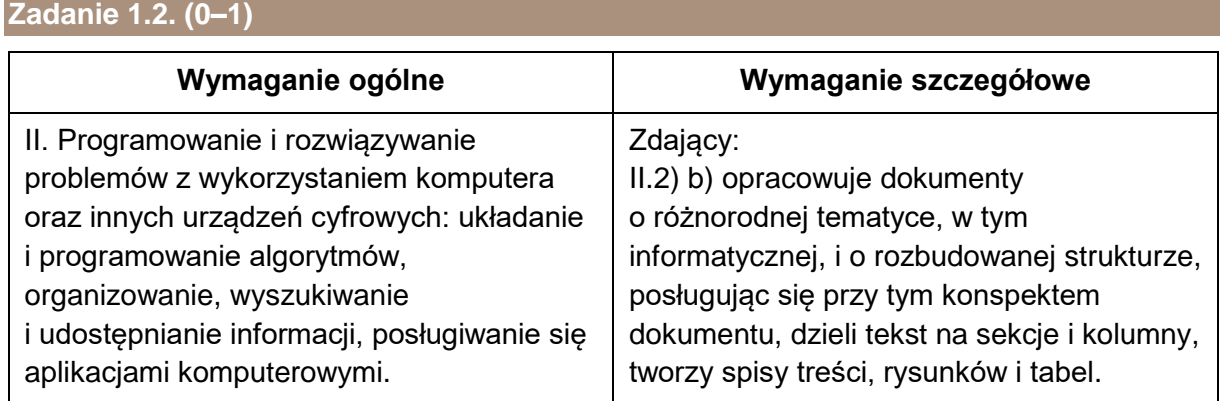

#### **Zasady oceniania**

1 pkt – poprawne wykonanie zadania.

0 pkt – wykonanie zadania niepełne albo niepoprawne albo brak odpowiedzi.

#### **Rozwiązanie**

Tytuł dokumentu "1920 Bitwa Warszawska" został wyśrodkowany, a rozmiar czcionki – ustawiony na 18 punktów.

Dla nazwisk wszystkich wymienionych aktorów obsady filmu zastosowano styl listy wypunktowanej.

#### **Zadanie 1.3. (0–1)**

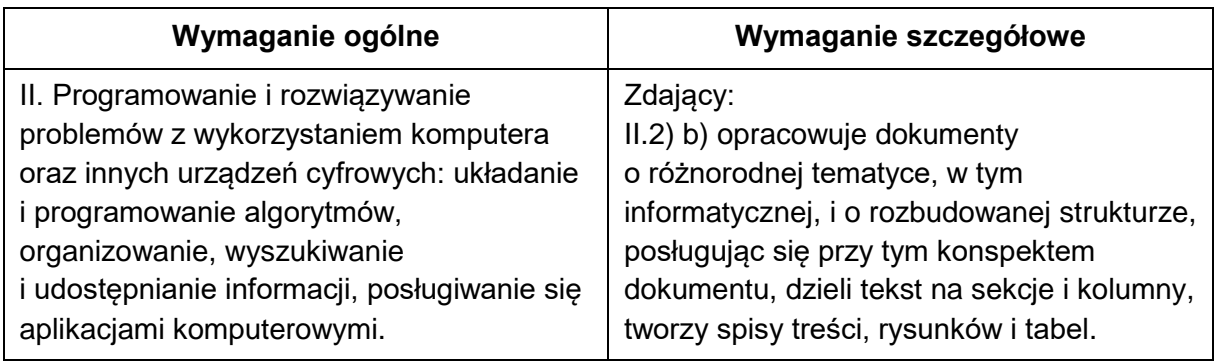

#### **Zasady oceniania**

1 pkt – poprawne wykonanie zadania.

0 pkt – wykonanie zadania niepełne albo niepoprawne albo brak odpowiedzi.

#### **Rozwiązanie**

Wstawienie numeru strony do stopki dokumentu z prawej strony. Wstawienie do nagłówka dokumentu tekstu "Film: 1920 Bitwa Warszawska". Zastosowanie poziomej linii w nagłówku (np. podkreślenie).

Film: 1920 Bitwa Warszawska

#### **Zadanie 1.4. (0–1)**

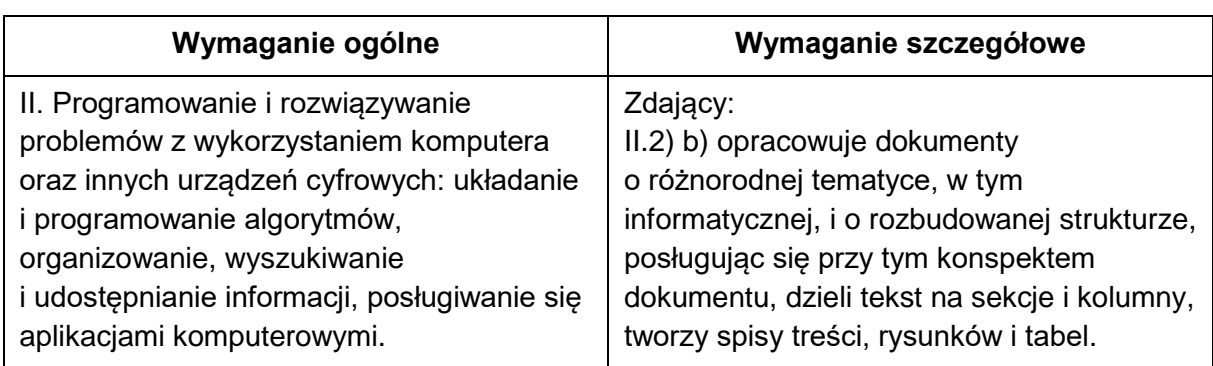

#### **Zasady oceniania**

1 pkt – poprawne wykonanie zadania.

0 pkt – wykonanie zadania niepełne albo niepoprawne albo brak odpowiedzi.

#### **Rozwiązanie**

Dla tytułów: Wstęp, Fabuła, Obsada, Produkcja zastosowanie stylu *Nagłówek 1*.

#### **Zadanie 1.5. (0–1)**

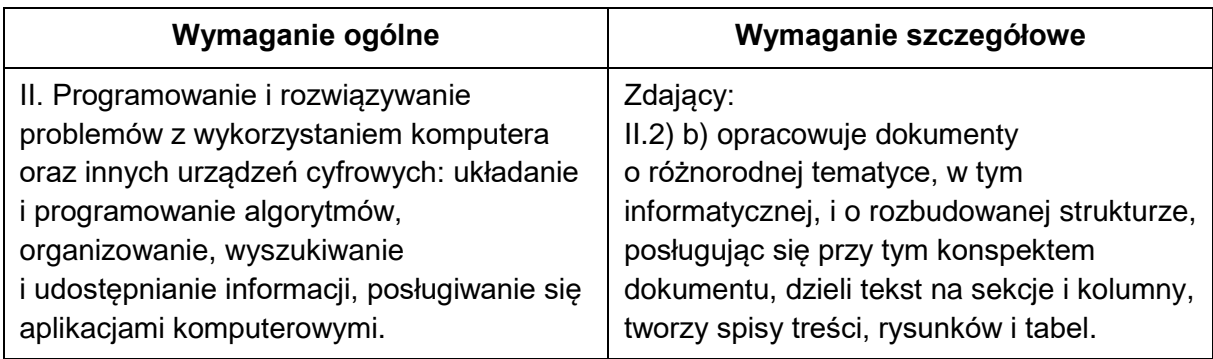

#### **Zasady oceniania**

1 pkt – poprawne wykonanie zadania.

0 pkt – wykonanie zadania niepełne albo niepoprawne albo brak odpowiedzi.

#### **Rozwiązanie**

Wstawienie spisu treści.

# 1920 Bitwa Warszawska

## Spis treści

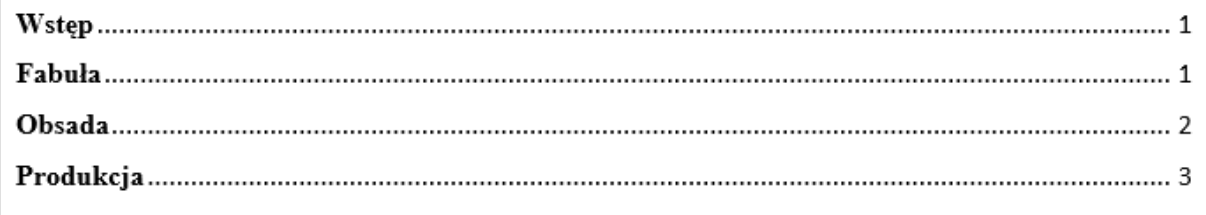

#### **Zadanie 1.6. (0–1)**

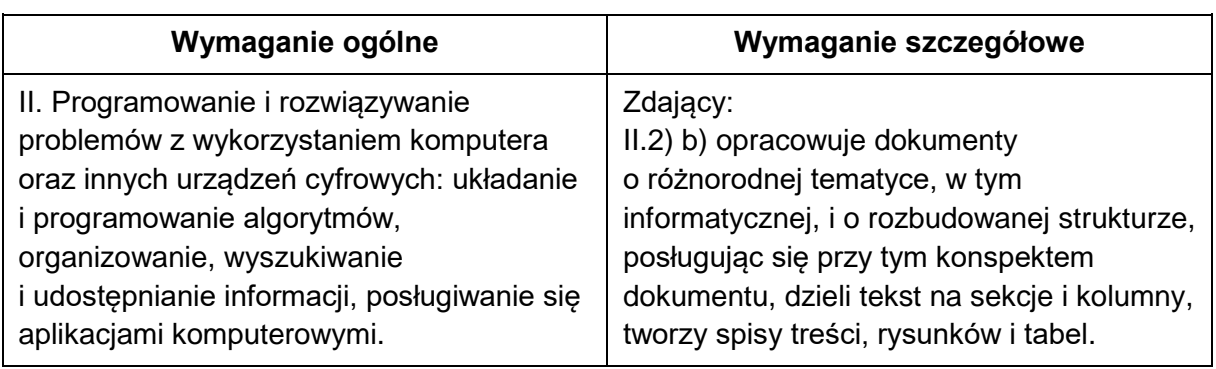

#### **Zasady oceniania**

1 pkt – poprawne wykonanie zadania.

0 pkt – wykonanie zadania niepełne albo niepoprawne albo brak odpowiedzi.

#### **Rozwiązanie**

Umieszczenie w dokumencie pliku graficznego *Baner.png*, tak, aby był on tłem akapitu pod tytułem *Wstęp* i ustawienie przezroczystości wstawionego pliku graficznego na 75%.

#### Wstep

1920 Bitwa Warszawska – polski film wojenny w reżyserii Jerzego Hoffmana, którego akcja rozgrywa

się na tle wojny polsko-bolszewickiej. Pierwszy polski pełnometrażowy film zrealizowany w

technologii 3D.

#### **Zadanie 2.1. (0–1)**

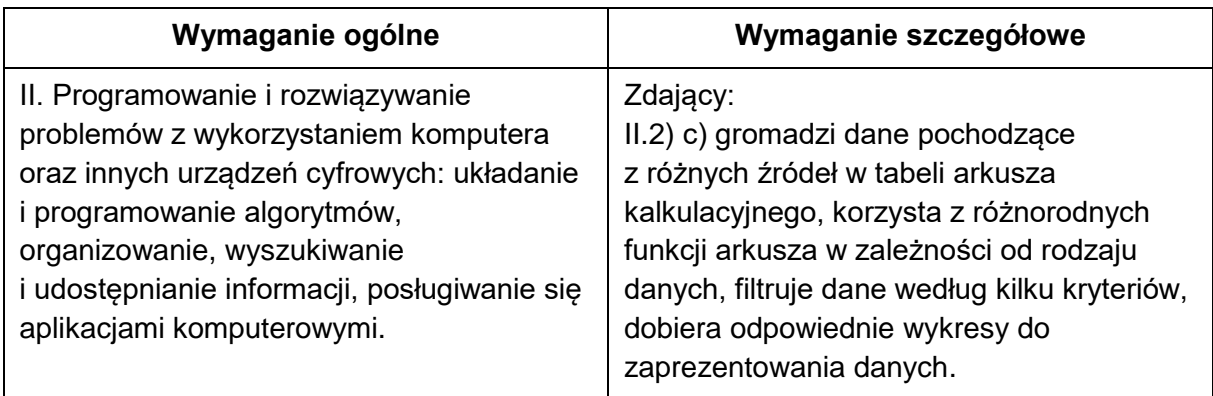

#### **Zasady oceniania**

1 pkt – poprawne wykonanie zadania.

0 pkt – wykonanie zadania niepełne albo niepoprawne albo brak odpowiedzi.

#### **Przykładowe rozwiązanie**

Wpisanie w komórce B8 za pomocą odpowiedniej formuły (np. "=C3") wartości z komórki C3.

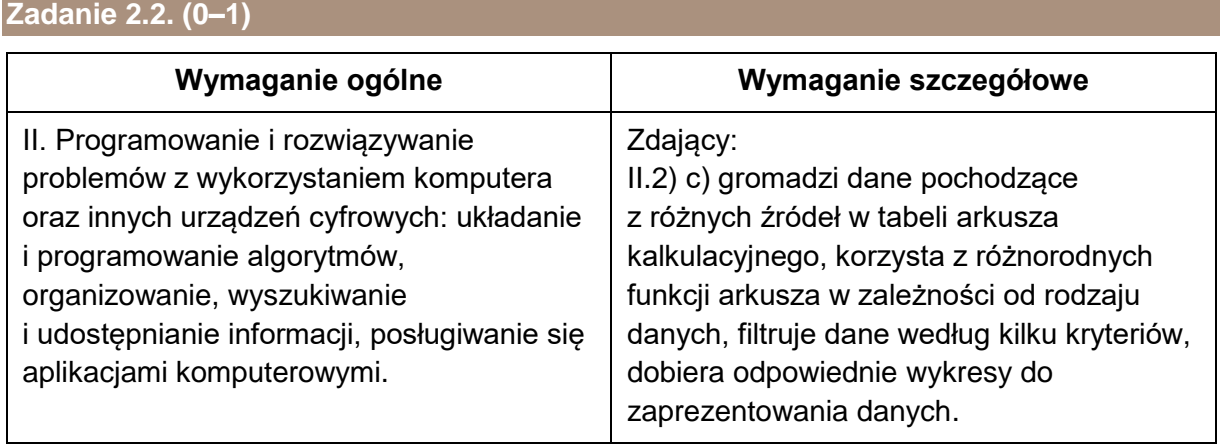

#### **Zasady oceniania**

1 pkt – poprawne wykonanie zadania.

0 pkt – wykonanie zadania niepełne albo niepoprawne albo brak odpowiedzi.

#### **Przykładowe rozwiązanie**

Obliczenie w komórce C8 odsetek od zaciągniętego kapitału początkowego w pierwszym miesiącu umowy kredytowej np. za pomocą formuły:

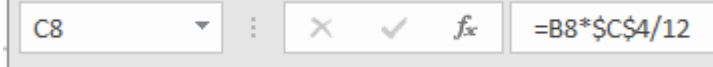

#### **Zadanie 2.3. (0–1)**

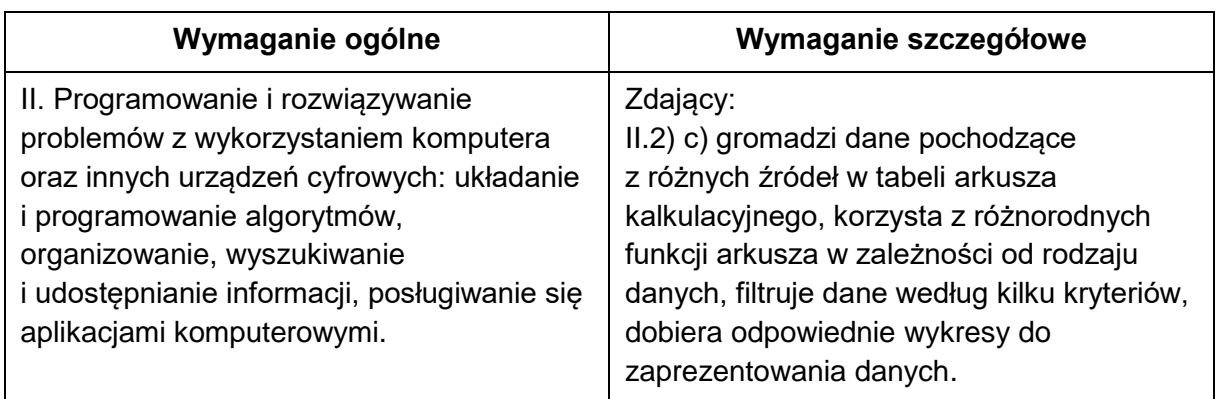

#### **Zasady oceniania**

1 pkt – poprawne wykonanie zadania.

0 pkt – wykonanie zadania niepełne albo niepoprawne albo brak odpowiedzi.

#### **Przykładowe rozwiązanie**

Obliczenie w komórce D8 wysokości raty spłaty zadłużenia w pierwszym miesiącu umowy kredytowej np. za pomocą formuły:

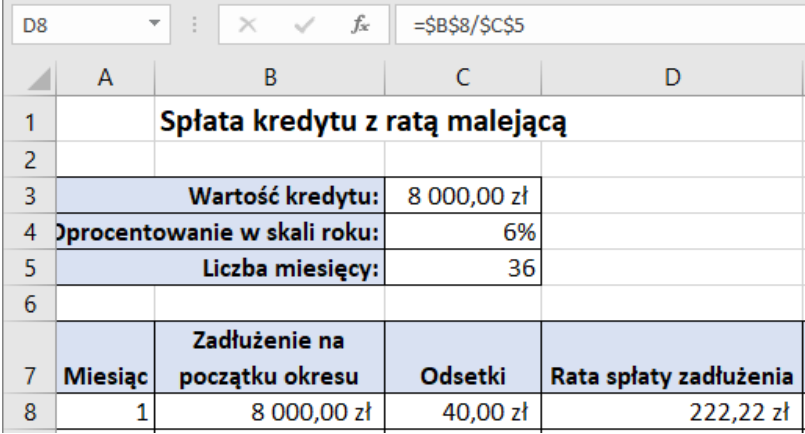

#### **Zadanie 2.4. (0–1)**

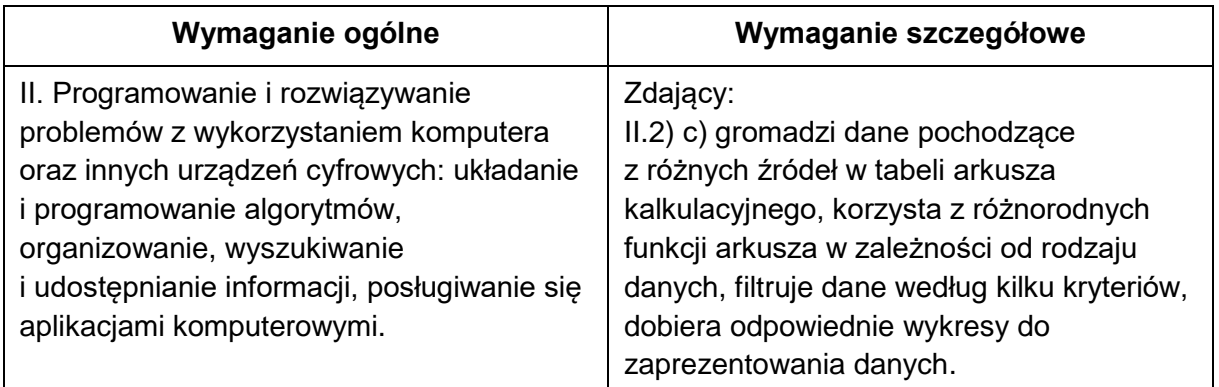

#### **Zasady oceniania**

1 pkt – poprawne wykonanie zadania.

0 pkt – wykonanie zadania niepełne albo niepoprawne albo brak odpowiedzi.

#### **Przykładowe rozwiązanie**

Obliczenie w komórce E8 miesięcznej raty spłaty zadłużenia np. za pomocą formuły:

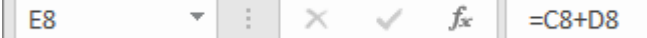

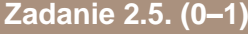

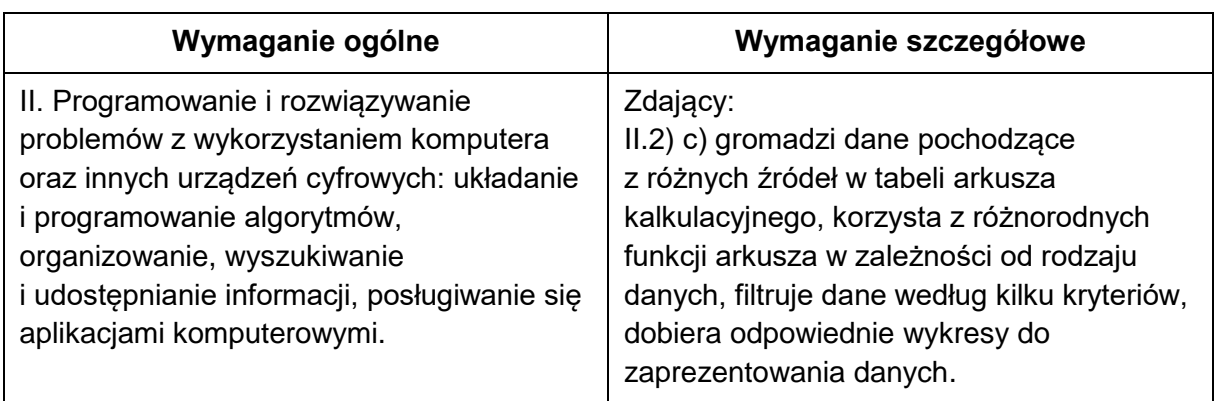

#### **Zasady oceniania**

1 pkt – poprawne wykonanie zadania.

0 pkt – wykonanie zadania niepełne albo niepoprawne albo brak odpowiedzi.

#### **Przykładowe rozwiązanie**

Obliczenie w komórce B9 zadłużenia w drugim miesiącu np. za pomocą formuły:

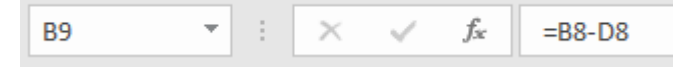

**28** *Informator o egzaminie eksternistycznym z informatyki z zakresu branżowej szkoły I stopnia od sesji jesiennej 2022r.*

#### **Zadanie 2.6. (0–1)**

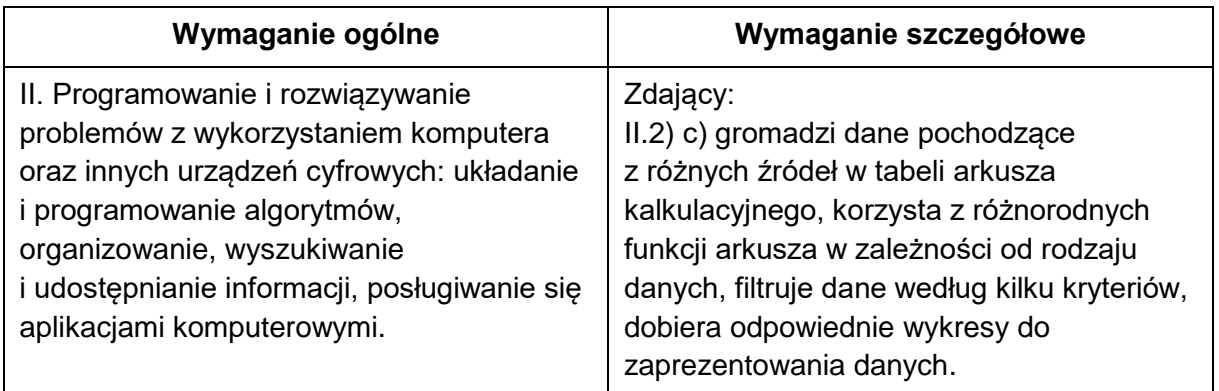

#### **Zasady oceniania**

1 pkt – poprawne wykonanie zadania.

0 pkt – wykonanie zadania niepełne albo niepoprawne albo brak odpowiedzi.

#### **Przykładowe rozwiązanie**

Uzupełnienie brakujących wartości dla pozostałych miesięcy w kolumnach: zadłużenie na początku okresu oszczędzania, odsetki, rata spłaty zadłużenia, miesięczna rata:

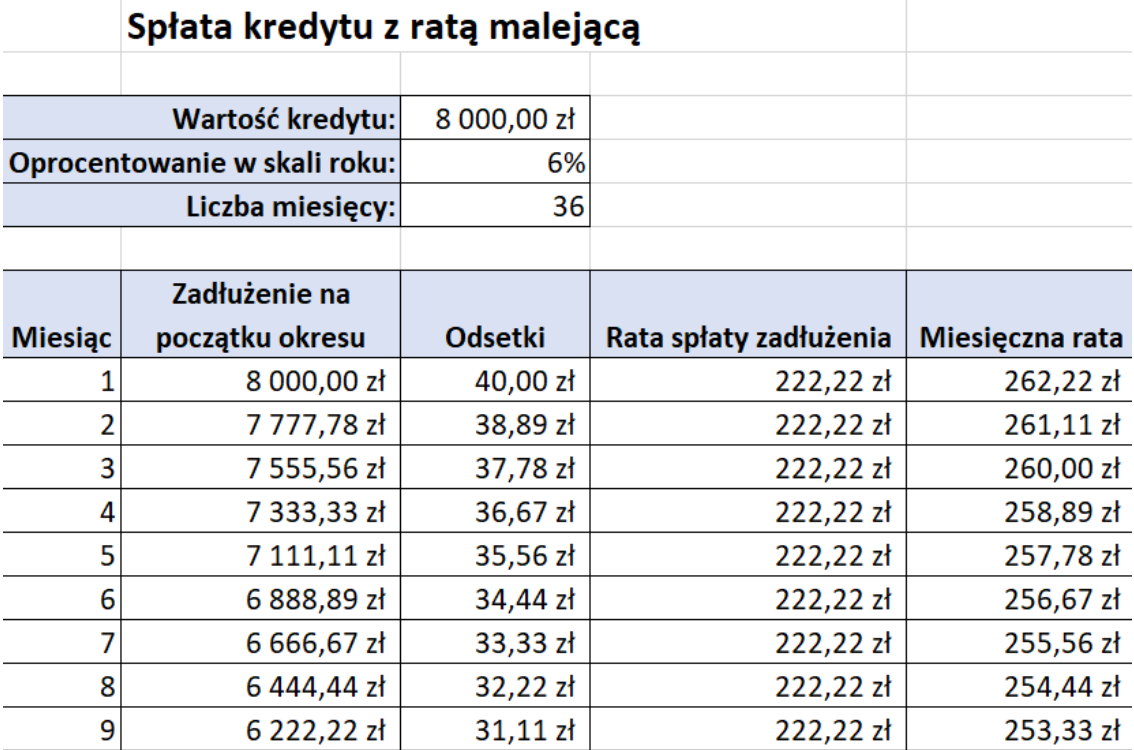

#### **Zadanie 2.7. (0–1)**

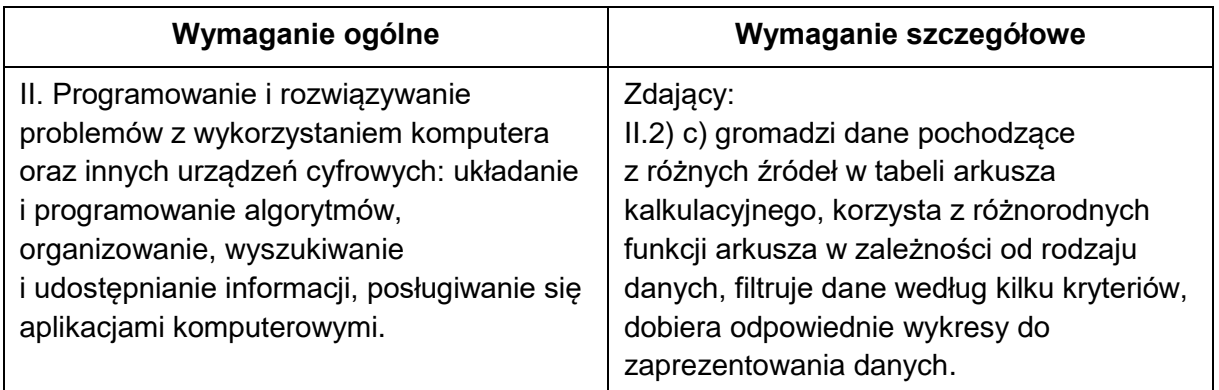

#### **Zasady oceniania**

1 pkt – poprawne wykonanie zadania.

0 pkt – wykonanie zadania niepełne albo niepoprawne albo brak odpowiedzi.

#### **Przykładowe rozwiązanie**

Obliczenie całkowitych kwoty wszystkich odsetek, rat spłaty zadłużenia i miesięcznych rat spłat:

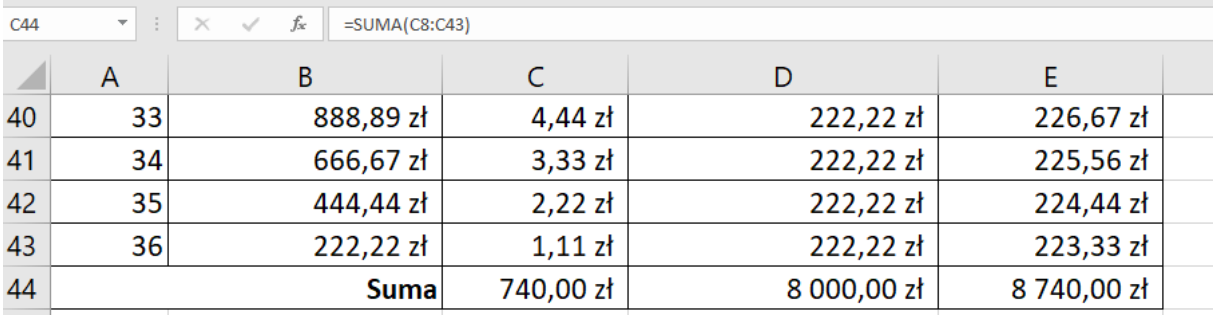

#### **Zadanie 3.1. (0–1)**

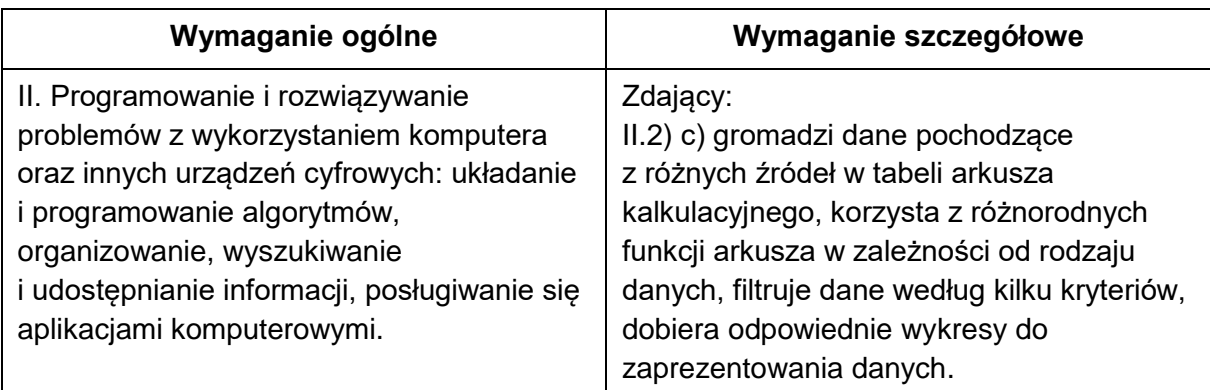

#### **Zasady oceniania**

1 pkt – poprawne wykonanie zadania.

0 pkt – wykonanie zadania niepełne albo niepoprawne albo brak odpowiedzi.

#### **Przykładowe rozwiązanie**

W arkuszu 3a wykonanie sortowania jezior według przynależności do danego kontynentu a następnie – rosnąco według nazwy:

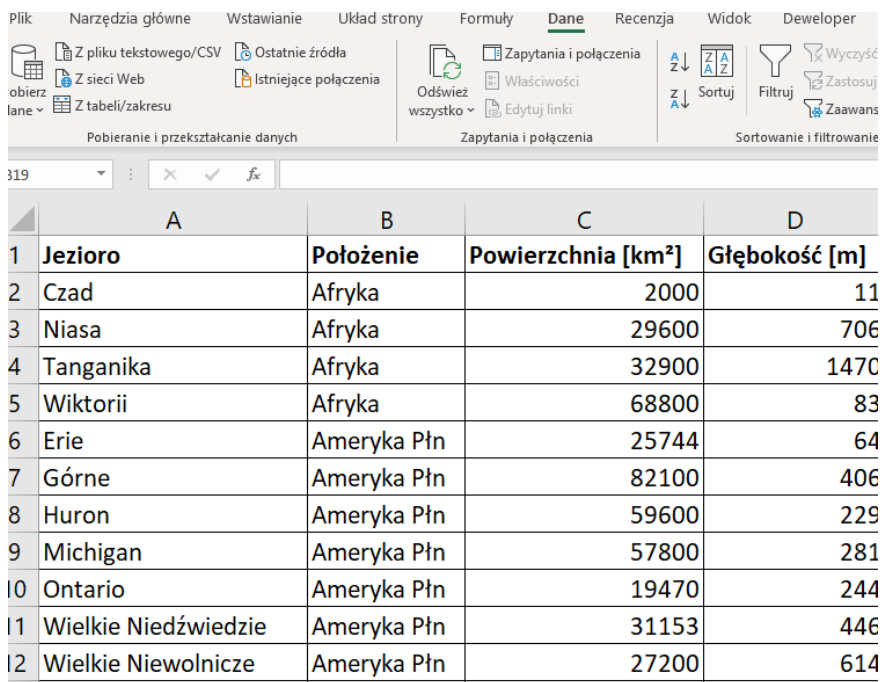

#### **Zadanie 3.2. (0–2)**

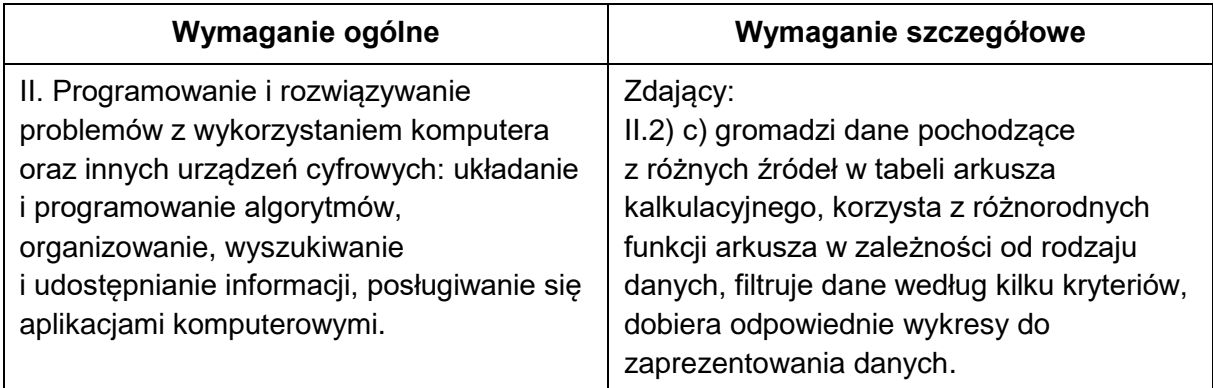

#### **Zasady oceniania**

- 2 pkt poprawne wykonanie zadania.
- 1 pkt za odpowiednią formułę znajdującą tylko najmniejszą powierzchnię ALBO
	- za formułę znajdującą tylko największą głębokość.
- 0 pkt wykonanie zadania niepoprawne albo brak odpowiedzi.

#### **Przykładowe rozwiązanie**

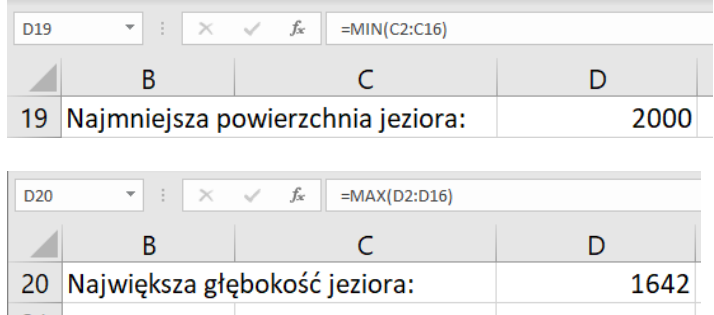

#### **Zadanie 3.3. (0–2)**

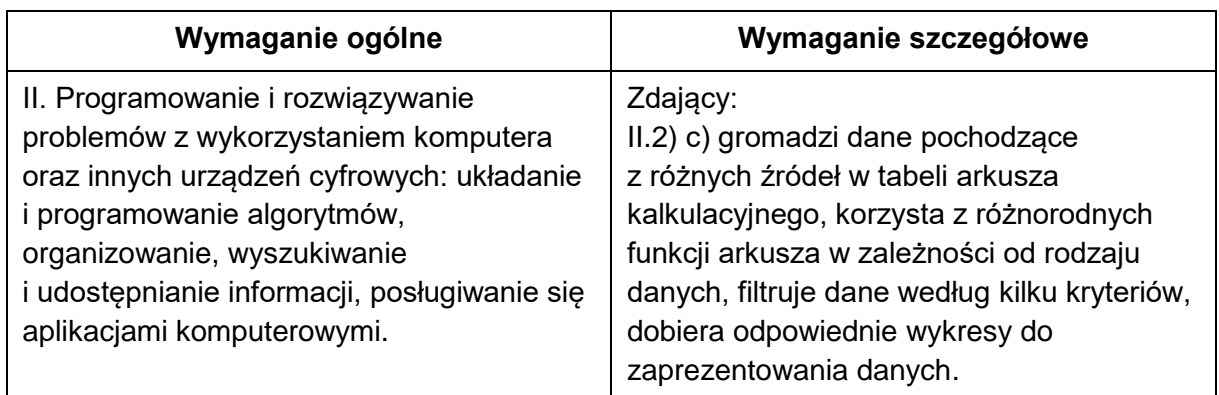

#### **Zasady oceniania**

- 2 pkt poprawne wykonanie
- 1 pkt za utworzenie wykresu kołowego z prawidłowymi danymi, bez tytułu na górze lub legendy po prawej stronie
- 0 pkt wykonanie zadania niepoprawne albo brak odpowiedzi.

#### **Przykładowe rozwiązanie**

Wykonanie wykresu kołowego przedstawiającego wszystkie jeziora Afryki, wstawienie tytułu: "Jeziora Afryki", ustawienie legendy wykresu po prawej stronie wykresu:

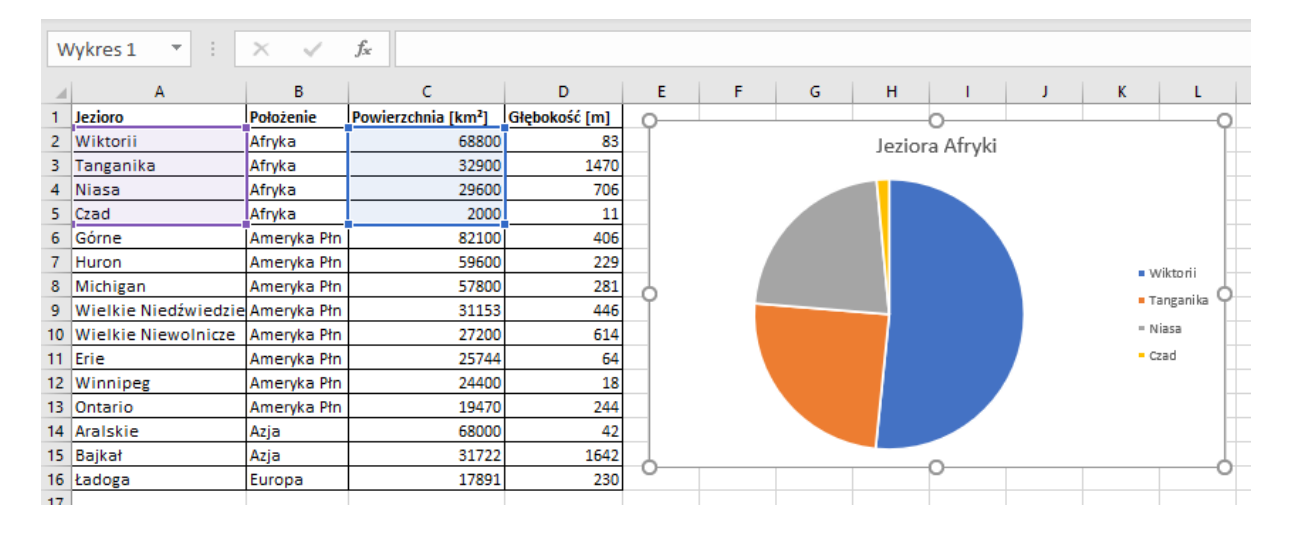

**32** *Informator o egzaminie eksternistycznym z informatyki z zakresu branżowej szkoły I stopnia od sesji jesiennej 2022r.*

#### **Zadanie 3.4. (0–1)**

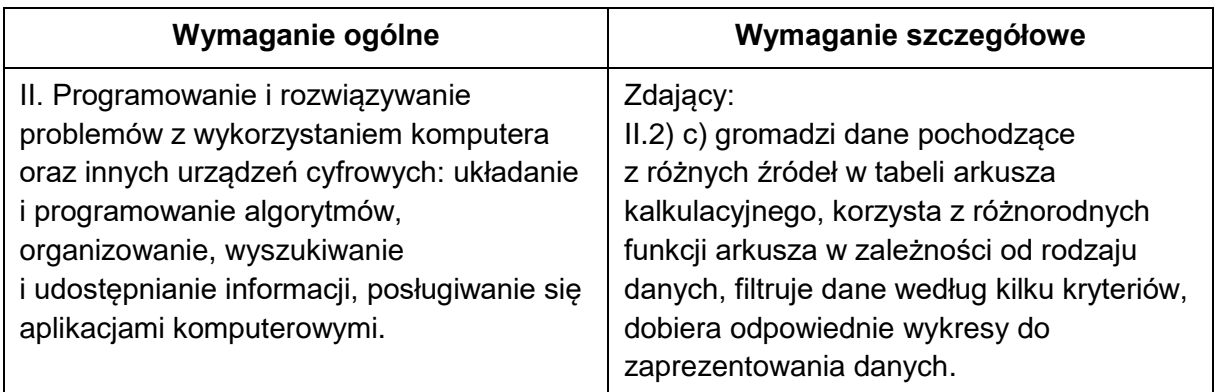

#### **Zasady oceniania**

1 pkt – poprawne wykonanie zadania.

0 pkt – wykonanie zadania niepełne albo niepoprawne albo brak odpowiedzi.

#### **Przykładowe rozwiązanie**

Wykorzystanie filtrów do wyświetlenia jezior wskazanych w zadaniu:

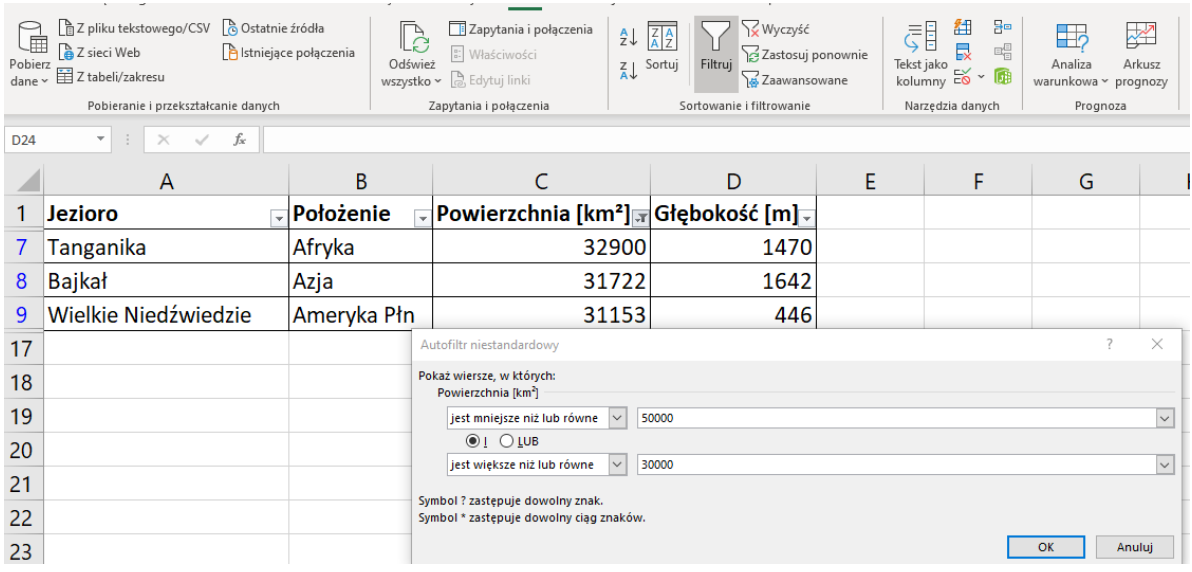

#### **Zadanie 4.1. (0–1)**

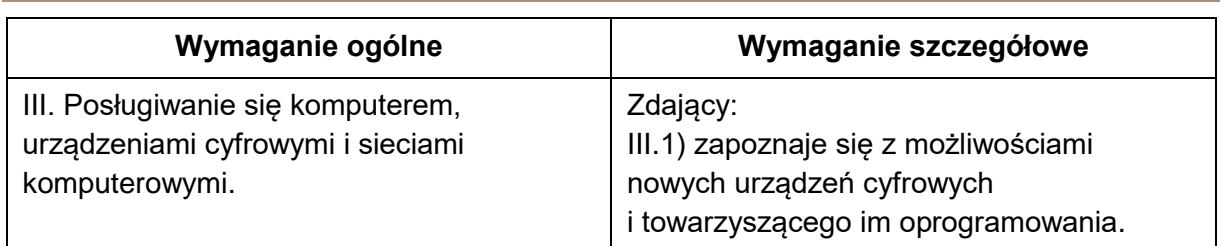

#### **Zasady oceniania**

1 pkt – poprawna odpowiedź.

0 pkt – odpowiedź niepoprawna albo brak odpowiedzi.

# **Rozwiązanie**

A

# **Zadanie 4.2. (0–1)**

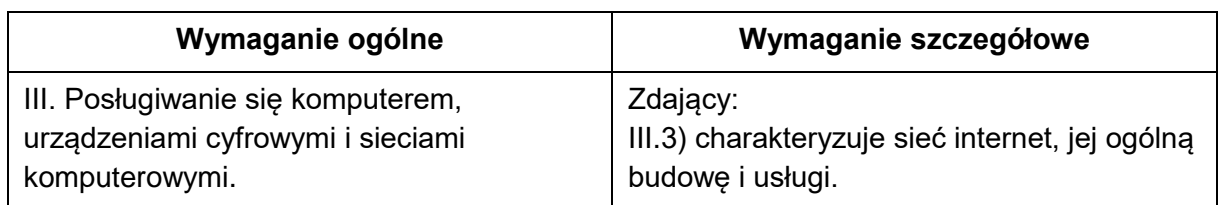

#### **Zasady oceniania**

1 pkt – poprawna odpowiedź.

0 pkt – odpowiedź niepoprawna albo brak odpowiedzi.

#### **Rozwiązanie**

B

#### **Zadanie 4.3. (0–1)**

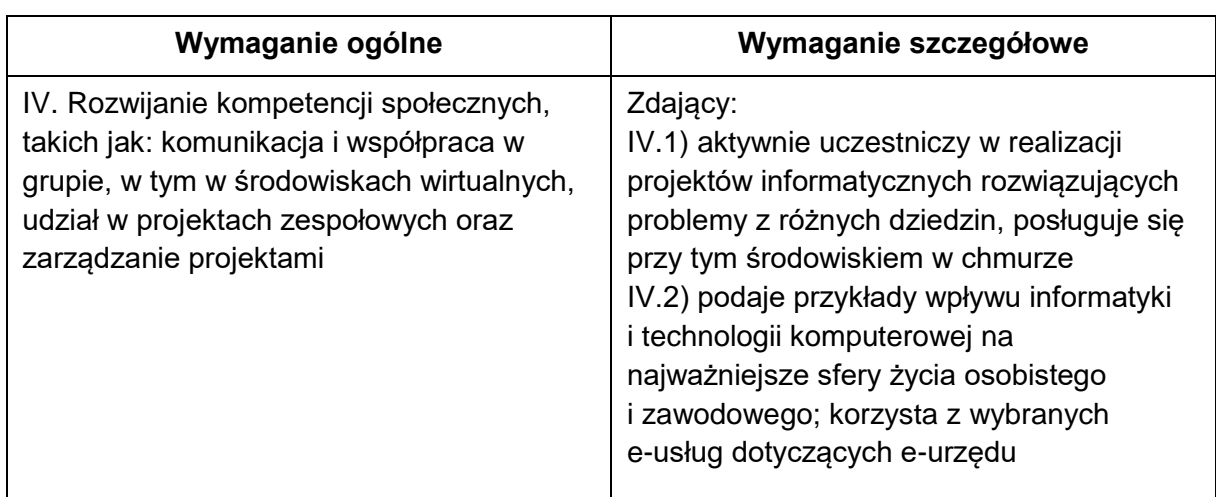

#### **Zasady oceniania**

1 pkt – poprawna odpowiedź.

0 pkt – odpowiedź niepoprawna albo brak odpowiedzi.

#### **Rozwiązanie**

B

**34** *Informator o egzaminie eksternistycznym z informatyki z zakresu branżowej szkoły I stopnia od sesji jesiennej 2022r.*

#### **Zadanie 4.4. (0–1)**

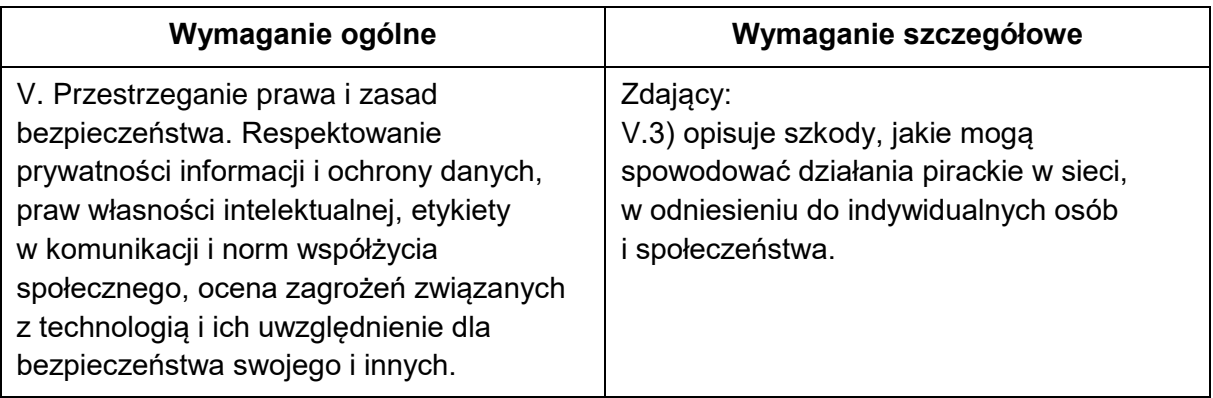

#### **Zasady oceniania**

1 pkt – poprawna odpowiedź.

0 pkt – odpowiedź niepoprawną albo brak odpowiedzi.

#### **Rozwiązanie**

C

#### **Zadanie 5.1. (0–1)**

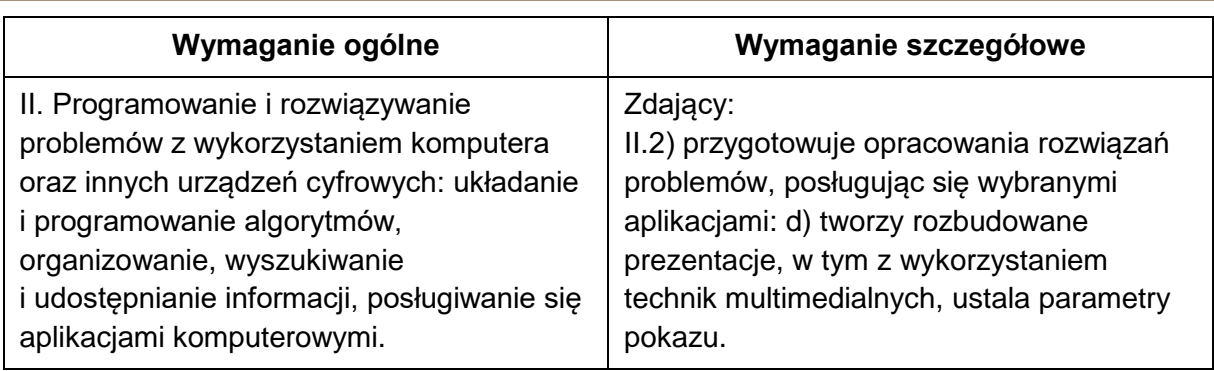

#### **Zasady oceniania**

1 pkt – poprawne wykonanie zadania.

0 pkt – wykonanie zadania niepełne albo niepoprawne albo brak odpowiedzi.

#### **Przykładowe rozwiązanie**

Utworzenie prezentacji złożonej z czterech slajdów oraz wstawienie w nich odpowiedniego tła.

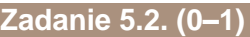

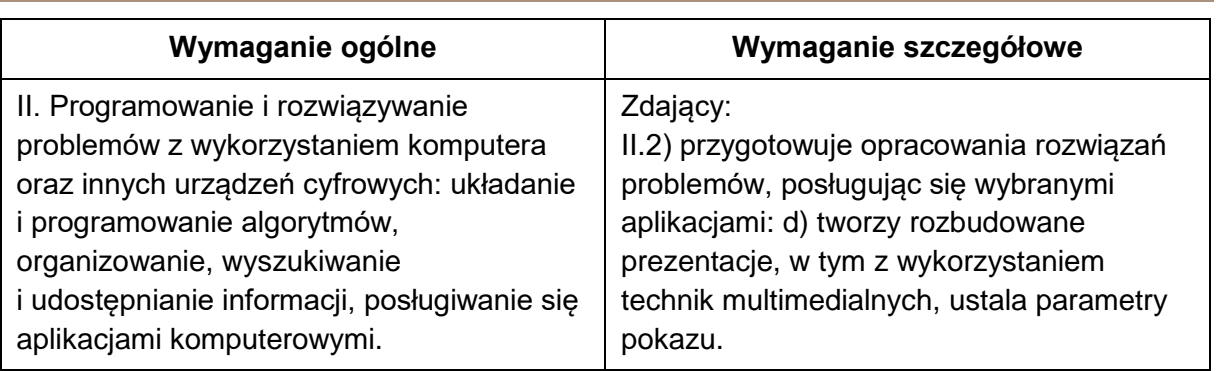

#### **Zasady oceniania**

1 pkt – poprawne wykonanie zadania.

0 pkt – wykonanie zadania niepełne albo niepoprawne albo brak odpowiedzi.

#### **Przykładowe rozwiązanie**

Umieszczenie tytułów wszystkich slajdów w sposób zgodny z warunkami zadania.

#### **Zadanie 5.3. (0–1)**

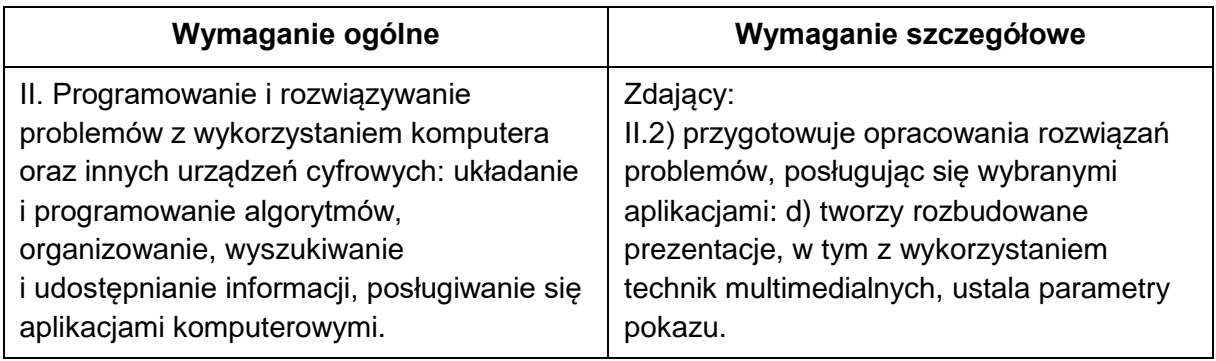

#### **Zasady oceniania**

1 pkt – poprawne wykonanie zadania.

0 pkt – wykonanie zadania niepełne albo niepoprawne albo brak odpowiedzi.

#### **Przykładowe rozwiązanie**

Umieszczenie napisów zgodnie z warunkami zadania na slajdach 2 i 3 (jak poniżej).

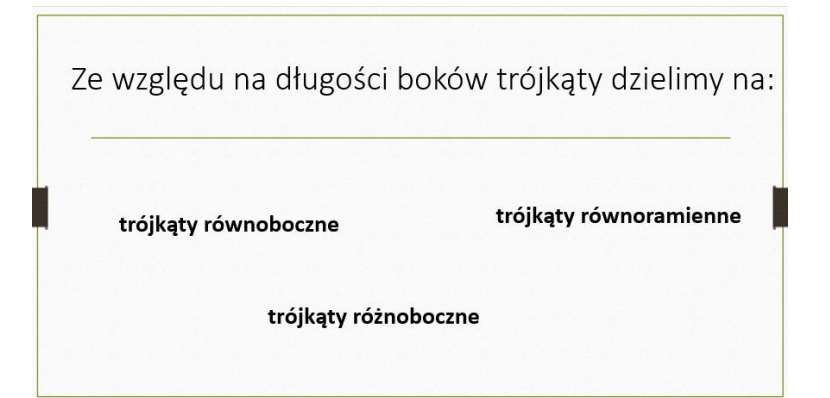

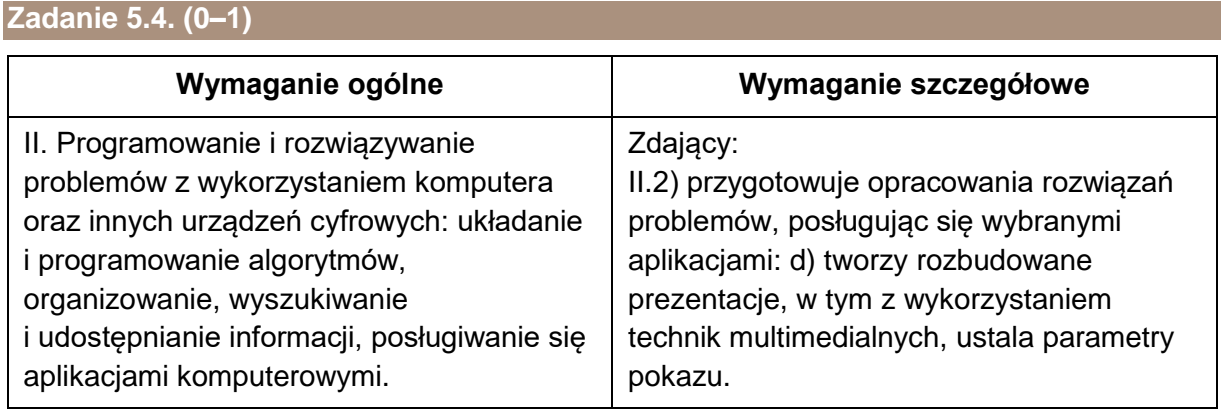

#### **Zasady oceniania**

1 pkt – poprawne wykonanie zadania.

0 pkt – wykonanie zadania niepełne albo niepoprawne albo brak odpowiedzi.

#### **Przykładowe rozwiązanie**

Zastosowanie wyrównania tytułu do środka we wszystkich slajdach oraz ustawienie wielkości czcionki na 40 punktów.

Ustawienie wielkości czcionki tekstu w slajdzie drugim i trzecim na 28 punktów.

#### **Zadanie 5.5. (0–1)**

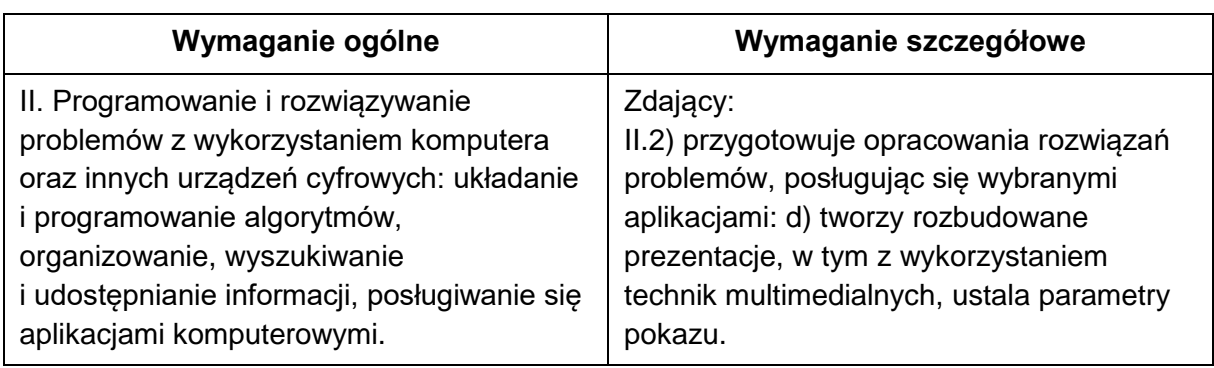

#### **Zasady oceniania**

1 pkt – poprawne wykonanie zadania.

0 pkt – wykonanie zadania niepełne albo niepoprawne albo brak odpowiedzi.

#### **Przykładowe rozwiązanie**

Wstawienie na pierwszym slajdzie dwóch rysunków i ustawienie odpowiednio hiperłączy dla tych rysunków:

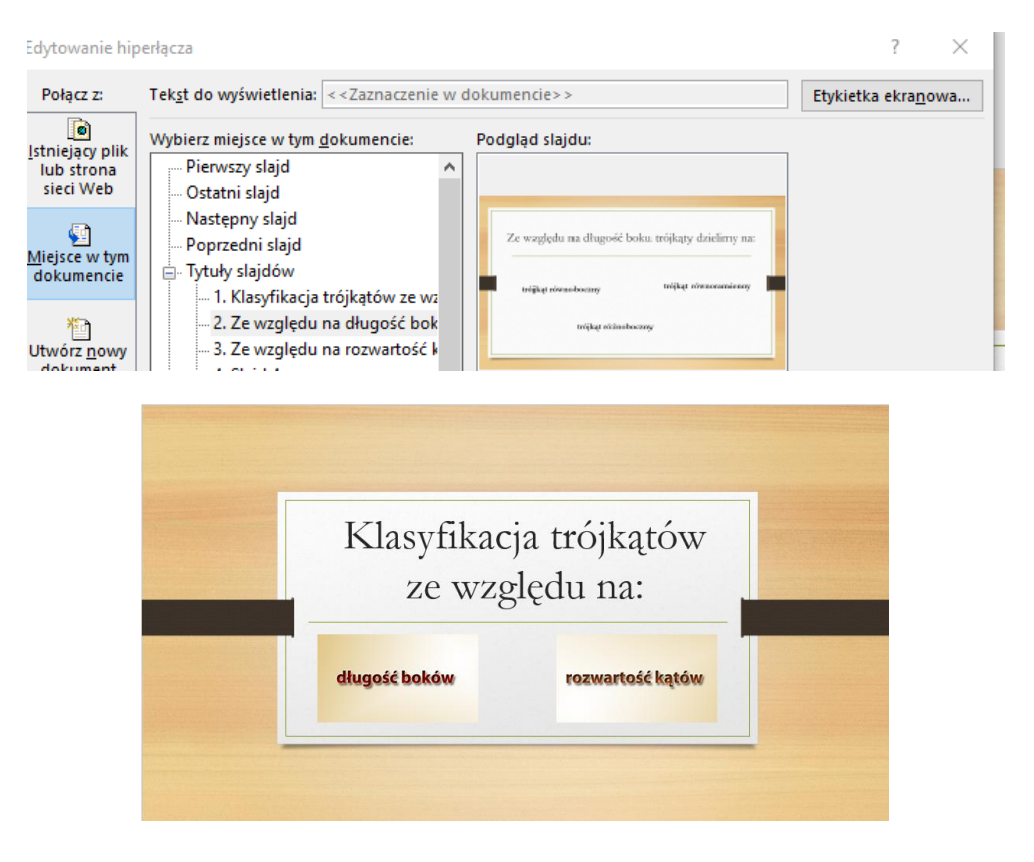

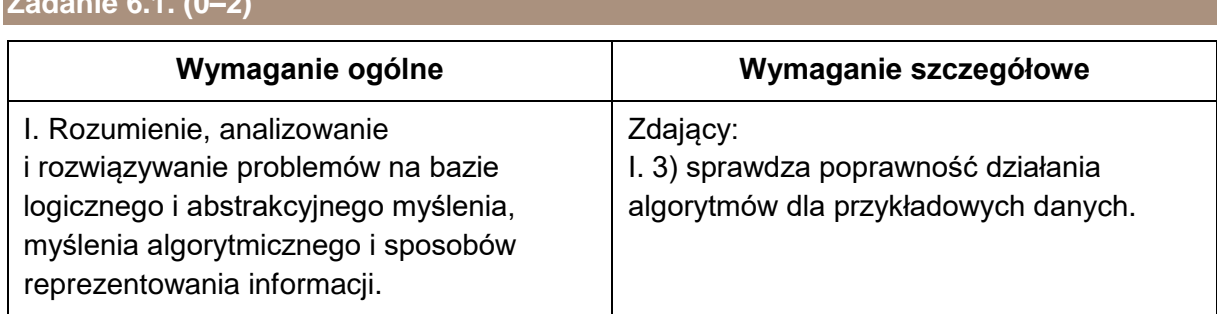

#### **Zasady oceniania**

**Zadanie 6.1. (0–2)**

2 pkt – poprawna odpowiedź.

1 pkt – za poprawne uzupełnienie jednej luki.

0 pkt – odpowiedź niepoprawna albo brak odpowiedzi.

#### **Przykładowe rozwiązanie**

pierwsza luka: k < 9 druga luka:  $k \leftarrow k+2$ .

#### **Zadanie 6.2. (0–2)**

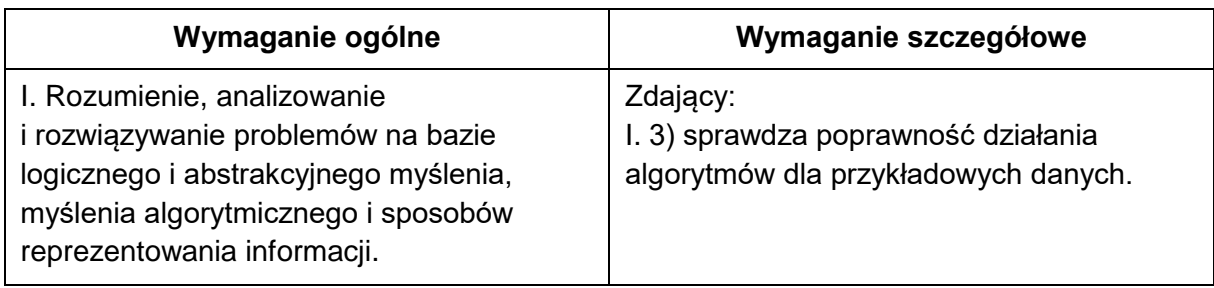

#### **Zasady oceniania**

2 pkt – poprawną odpowiedź.

1 pkt – za poprawnie uzupełniony jeden wiersz.

0 pkt – odpowiedź niepoprawną albo brak odpowiedzi.

#### **Rozwiązanie**

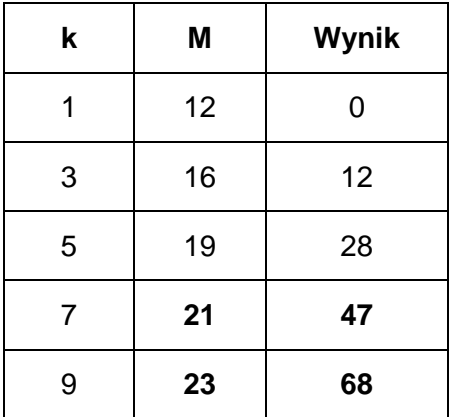

**38** *Informator o egzaminie eksternistycznym z informatyki z zakresu branżowej szkoły I stopnia od sesji jesiennej 2022r.*

#### **Zadanie 6.3. (0–2)**

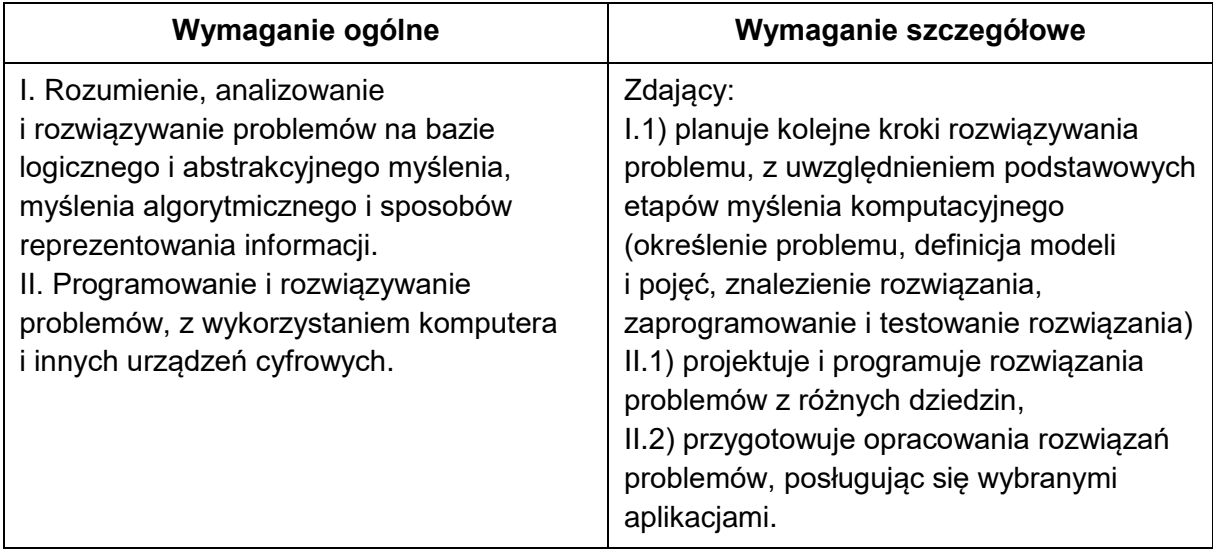

#### **Zasady oceniania**

2 pkt – poprawna odpowiedź.

1 pkt – za wyliczenie tylko wszystkich wartości k.

0 pkt – odpowiedź niepoprawna albo brak odpowiedzi.

#### **Przykładowe rozwiązanie**

Wykonanie w arkuszu kalkulacyjnym. Poprawne uzupełnienie arkusza.

Obliczenie k w komórce A3:

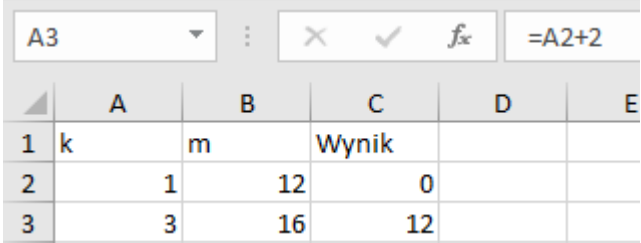

#### Obliczenie m w komórce B3:

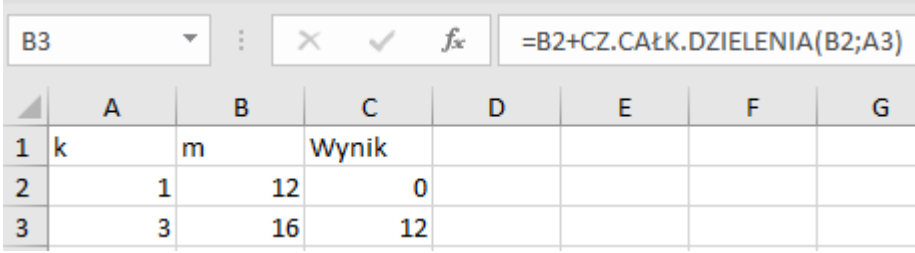

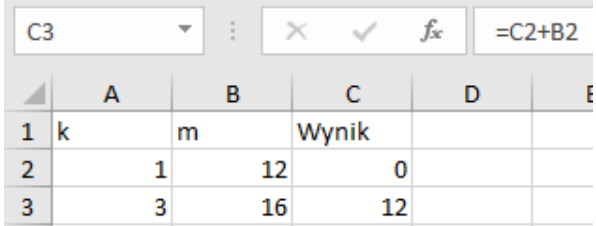

#### Obliczenie Wynik w komórce C3:

#### Skopiowanie formuł do pozostałych wierszy:

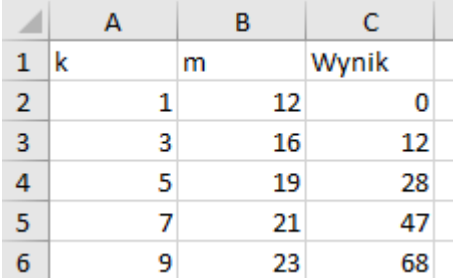

#### **Zadanie 7.1. (0–4)**

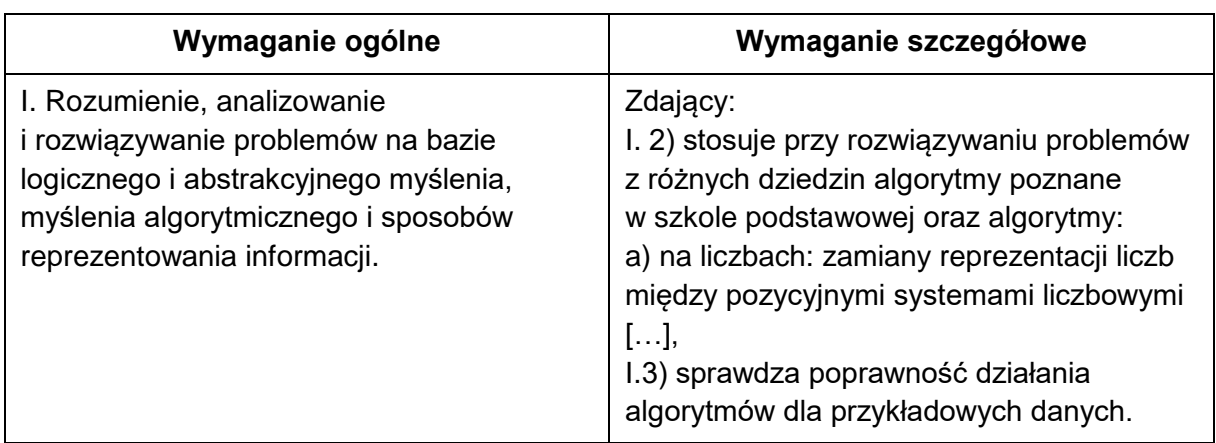

#### **Zasady oceniania**

- 4 pkt poprawna odpowiedź.
- 3 pkt za poprawnie uzupełnione trzy wiersze tabeli.
- 2 pkt za poprawnie uzupełnioną jedną kolumnę tabeli ALBO
	- za poprawnie uzupełnione dwa wiersze tabeli.
- 1 pkt za poprawnie uzupełniony jeden wiersz tabeli.
- 0 pkt odpowiedź niepoprawna albo brak odpowiedzi.

#### **Rozwiązanie**

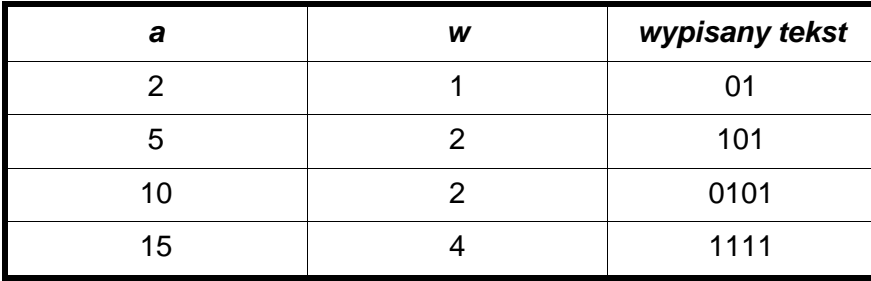

#### **Zadanie 7.2. (0–2)**

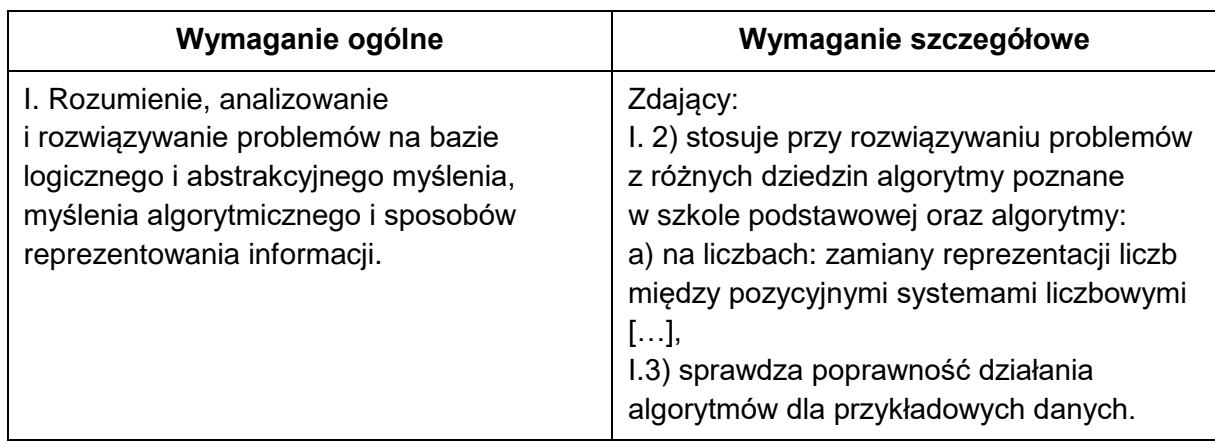

#### **Zasady oceniania**

- 2 pkt poprawne odpowiedzi w a) i b).
- 1 pkt poprawna odpowiedź w a) ALBO

poprawna odpowiedź w b).

0 pkt – odpowiedzi w a) i b) niepoprawne albo brak odpowiedzi.

#### **Rozwiązanie**

a) A

b) D